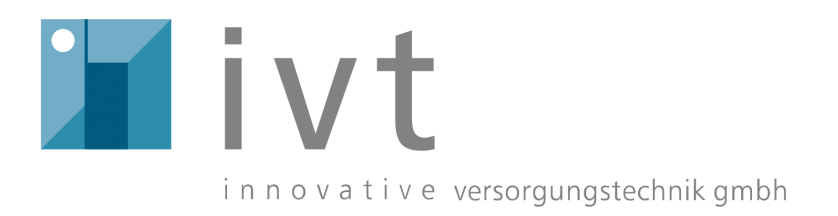

# **Solar Controller SC***plus***/SCD***plus*

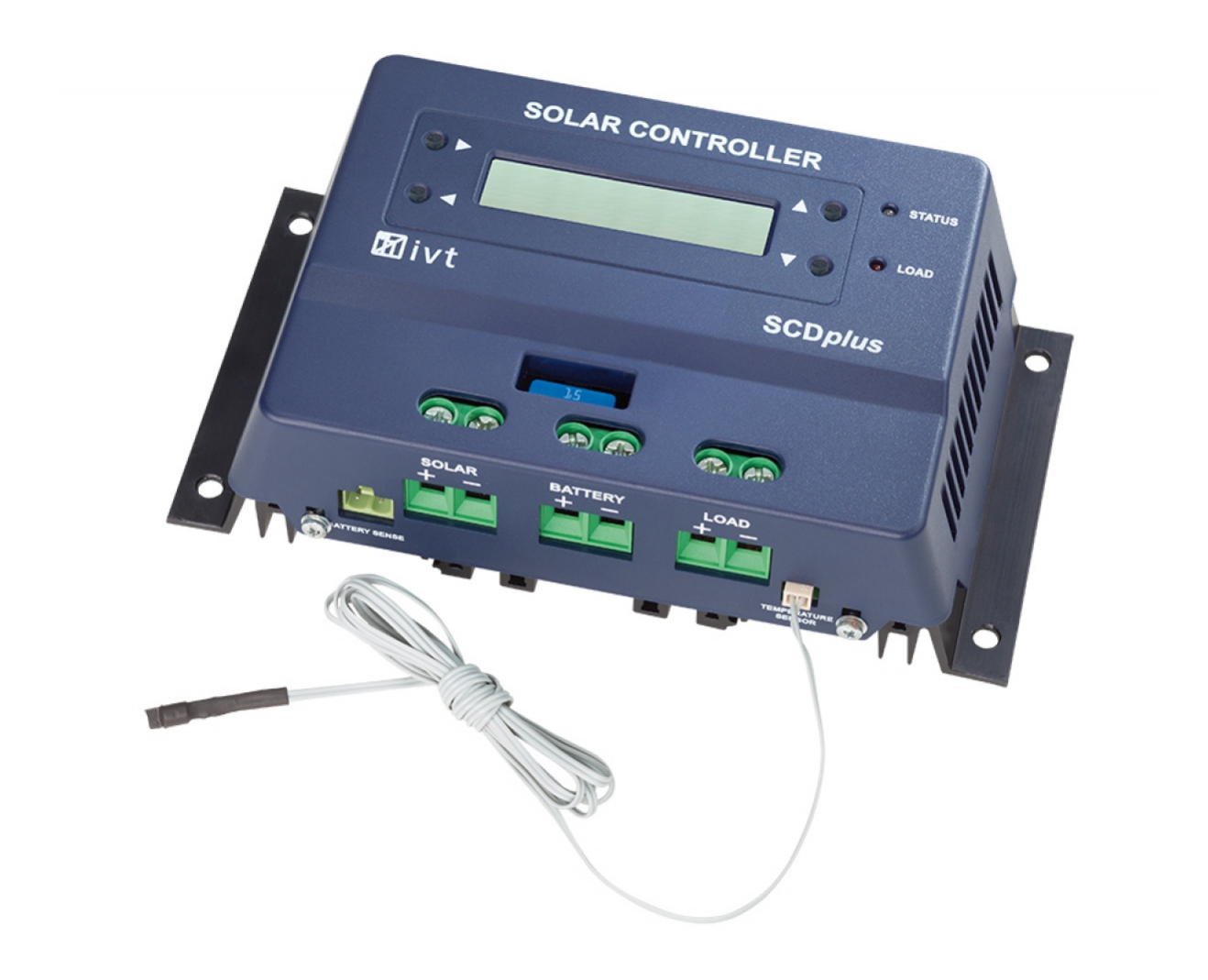

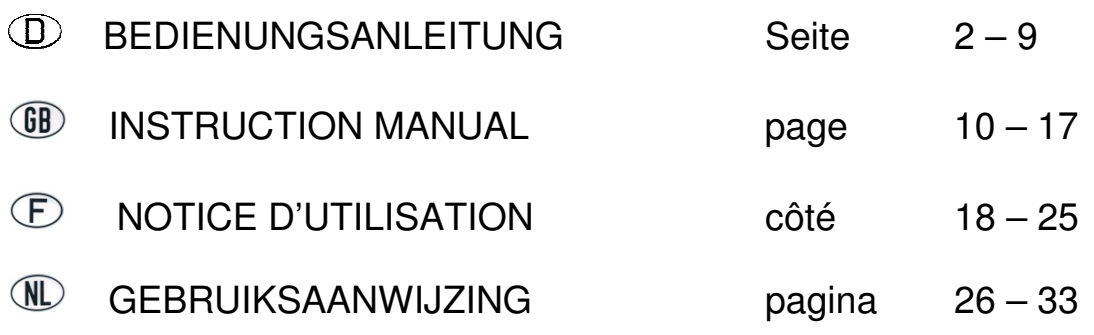

# **Sehr geehrte Kundin, sehr geehrter Kunde,**

vielen Dank für Ihr entgegengebrachtes Vertrauen. Sie haben ein leistungsstarkes und zuverlässiges Produkt erworben, das Ihnen bei sachgemäßer Handhabung lange Zeit gute Dienste leisten wird.

Bitte lesen Sie diese Bedienungsanleitung sorgfältig und vollständig durch, bevor Sie das Gerät in Betrieb nehmen. Sie erhalten wichtige Hinweise für einen sicheren Betrieb und für die Wartung des Gerätes.

# **Lieferumfang**

Solar-Controller, Temperatursensor, Anschlussadapter für Spannungssensor, Bedienungsanleitung

# **Bestimmungsgemäße Verwendung**

Die Solarregler der SCplus/SCDplus-Serie wurden zum Laden von Solar-Batterien *(Blei-Säure, AGM, GEL)* innerhalb eines Solar-Inselsystems entwickelt. Der Solar-Controller ist auch für das Laden von Lithium-Eisenphosphat-Akkus (LiFePO<sub>4</sub>) mit integriertem BMS *(Balancing Management System)* geeignet.

Der Benutzer muss sicherstellen, dass das Gerät vor Feuchtigkeit und Nässe geschützt wird. Eine andere Verwendung als zuvor beschrieben, führt zur Beschädigung dieses Produktes, darüber hinaus ist dies mit Gefahren, wie z.B. Kurzschluss, Brand, elektrischer Schlag etc. verbunden.

Das gesamte Produkt darf nicht geändert bzw. umgebaut werden.

# **Sicherheitshinweise**

#### **Sehr geehrte Kundin, sehr geehrter Kunde,**

**die folgenden Sicherheits- und Gefahrenhinweise dienen nicht nur zum Schutz des Gerätes, sondern auch zum Schutz Ihrer Gesundheit. Lesen Sie sich bitte die folgenden Punkte aufmerksam durch. Bei Sach- oder Personenschäden, die durch unsachgemäße Handhabung oder Nichtbeachtung dieser Bedienungsanleitung bzw. der hier aufgeführten Sicherheitshinweise verursacht werden, erlischt die Gewährleistung/Garantie. Für Folgeschäden übernehmen wir keine Haftung!** 

# **Allgemein**

- Aus Sicherheits- und Zulassungsgründen *(CE)* ist das eigenmächtige Umbauen und/oder Verändern des Produktes nicht gestattet.
- Dieses Gerät gehört nicht in Kinderhände! Stellen Sie sicher, dass das Gerät zu jeder Zeit kindersicher betrieben und gelagert wird.
- Wartungs-, Einstellungs- oder Reparaturarbeiten dürfen nur von einem Fachmann/Fachwerkstatt durchgeführt werden. Zur Reparatur dürfen nur original Ersatzteile verwendet werden. Die Verwendung abweichender Ersatzteile kann zu erheblichen Sach- und Personenschäden führen!
- Lassen Sie das Verpackungsmaterial nicht achtlos liegen. Dieses könnte für Kinder zu einem gefährlichen Spielzeug werden!
- Gehen Sie vorsichtig mit dem Produkt um, durch Stöße, Schläge oder dem Fall aus bereits geringer Höhe wird es beschädigt. Lassen Sie den Solarladeregler in diesem Fall vor Wiederinbetriebnahme von geschultem Fachpersonal überprüfen.
- Wenn Sie Beschädigungen feststellen, so darf das Gerät nicht mehr betrieben werden. Bringen Sie es in eine Fachwerkstatt oder entsorgen Sie es umweltgerecht.

# **Betrieb**

- Das Produkt darf nur in trockener Umgebung betrieben werden. Es darf nicht feucht oder nass werden, andernfalls besteht die Gefahr eines lebensgefährlichen elektrischen Schlages.
- Der Betrieb unter widrigen Umgebungsbedingungen ist unter allen Umständen zu vermeiden. Widrige Umgebungsbedingungen sind: Umgebungstemperaturen über 50°C, brennbare Gase, Lösungsmittel, Dämpfe, Staub, Luftfeuchtigkeit über 80% rel. Luftfeuchte, sowie Nässe.
- Das Gerät darf nicht in der Nähe von entzündlichen Materialien, offenem Feuer oder Gasen betrieben werden. Es besteht Explosionsgefahr!
- Achten Sie auf ausreichende Belüftung während der Betriebsphase, decken Sie den Solarladeregler und die angeschlossenen Geräte niemals ab.
- Schützen Sie den Solarladeregler vor elektromagnetischen Feldern sowie Erschütterungen und Vibrationen.
- Schützen Sie den Solarladeregler vor zu hohen Umgebungstemperaturen!
- Vermeiden Sie plötzliche Temperaturunterschiede! Dabei kann es im Solarladeregler zu Kondenswasser-Bildung kommen! In diesem Fall muss der Solarladeregler vor Inbetriebnahme mindestens eine Stunde an einem gut belüfteten Ort an die neue Umgebungstemperatur angepasst werden.

# **Batteriehinweise:**

Solar-Batterien stellen bei nicht sachgemäßem Gebrauch eine große Gefahr für Menschen, Tiere und Umwelt dar. **Beachten Sie stets die Sicherheitshinweise des Batterieherstellers!**

Solar-Batterien enthalten aggressive ätzende Säuren. Vermeiden Sie Haut- und Augenkontakt mit Flüssigkeiten aus der Batterie! Zerlegen Sie Solar-Batterien niemals! Ist Säure ins Auge oder auf die Haut gelangt, waschen Sie dieses sofort unter fließendem, kaltem Wasser aus! Suchen Sie danach sofort einen Arzt auf! Ist Säure auf Ihre Kleidung gelangt, entfernen Sie sofort die kontaminierte Kleidung und waschen Sie eventuell betroffene Hautstellen unter fließendem, kaltem Wasser gründlich ab.

# **Anschlüsse und Bedienelemente**

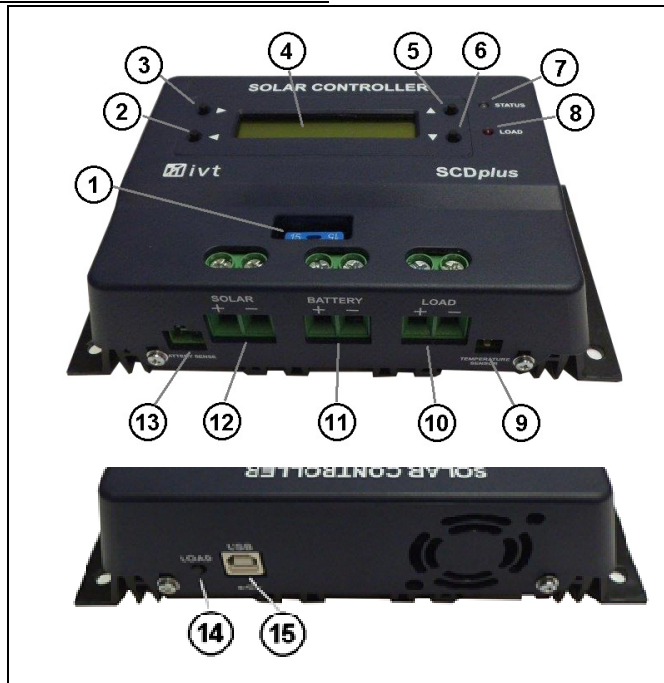

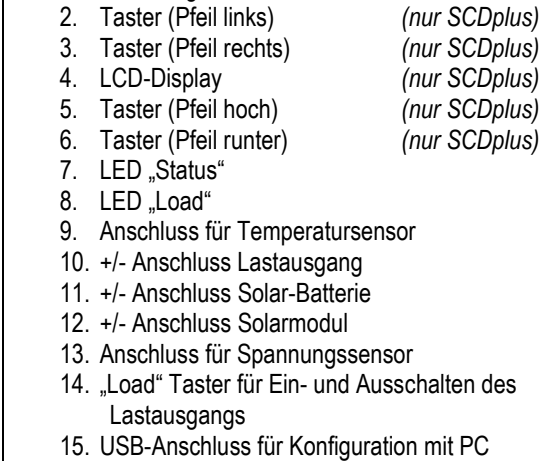

1. Sicherung

# **Features**

- Automatische Erkennung der Systemspannung *(bei 12/24 V)*
- Temperaturgesteuerte Laderegelung
- Einstellbarer Tiefentladeschutz mit Vorwarnung
- Modul- und Lastabschaltung im Pluskreis
- Verschiedene Ladeprofile auswählbar *(SLA, AGM, GEL, LiFePO4, User)*
- Einstellbarer Temperaturkoeffizient
- Programmierbares Ein- und Ausschalten des Lastausganges
- Energiezähler
- Funktionen mit PC-Software einstellbar
- Aufzeichnung und Überwachung mittels PC-Software

# **Funktionsbeschreibung**

Der Solar-Controller arbeitet nach dem Prinzip der pulsweitenmodulierten Serienregelung d.h. das Abregeln an der Ladegrenze wird durch eine Modulation des Ladestromes aus dem Solarmodul erreicht. Durch den Temperatur-Sensor wird die Ladeendspannung der Umgebungstemperatur automatisch angepasst.

Für eine optimale Funktionalität stehen umfangreiche Einstellmöglichkeiten zur Verfügung.

Bei den SC-Modellen können die Einstellungen mittels kostenloser Software am PC vorgenommen werden.

Für die Einstellungen der SCD-Modelle kann entweder die kostenlose PC- Software oder die Tasten und das Display des jeweiligen Gerätes verwendet werden.

Die PC-Software können Sie unter folgender Internetadresse herunterladen: http://www.ivt-hirschau.de/downloads

# **Montage**

Um eine sachgemäße Inbetriebnahme zu gewährleisten, lesen Sie vor Gebrauch unbedingt diese Bedienungsanleitung mit den Sicherheitshinweisen vollständig und aufmerksam durch.

# **Wichtiger Hinweis: Bitte beachten Sie beim Anschließen Ihrer Solar-Komponenten unbedingt die richtige Reihenfolge!**

- Achten Sie bei der Montage darauf, dass der Solarregler sowie alle weiteren Systemkomponenten für Kinder unzugänglich angebracht sind. Lebensgefahr!
- Montieren Sie den Solar-Controller nicht unmittelbar über einer Wärmequelle! Achten Sie darauf, dass die Batterie in einem gut durchlüfteten Raum untergebracht ist! Achten Sie unbedingt auf die richtige Polarität!
- Sorgen Sie stets für eine ausreichende Belüftung Ihres Solarreglers. Decken Sie niemals die Lüftungsschlitze des Solarreglers ab. Betreiben Sie das Gerät nicht in der Nähe von leicht entflammbaren Materialien.
- Beachten Sie, dass in Batterien große Energiemengen gespeichert werden. Bei einem Kurzschluss können diese Energiemengen in kurzer Zeit freigesetzt werden. Folglich kann es am Ort des Kurzschlusses zu großer Hitzeentwicklung bzw. zu einem Brand kommen.

**Achtung: Alle Komponenten (Solarmodul, Batterie, Verbraucher und Solar-Controller) müssen in Spannung und Stromstärke aufeinander abgestimmt sein. Überprüfen Sie dazu die Angaben auf dem jeweiligen Typenschild. Wenden Sie sich im Zweifelsfall an Ihren Fachhändler. Achten Sie unbedingt auf die richtige Polarität!**

**Wichtige Hinweise:** 

- **Bei Verpolung am Lastausgang können Geräte, die selbst nicht abgesichert sind, zerstört werden. Die jeweiligen Verbraucher müssen deshalb individuell abgesichert werden.**
- **Um einen sicheren Betrieb zu gewährleisten, müssen Sie unbedingt darauf achten, dass Sie beim Anschließen der einzelnen Systemkomponenten die richtige Reihenfolge einhalten.**

# **Anschlussreihenfolge:**

# **1. Anschluss der Batterie**

Verbinden Sie die Batterie an den vorgesehenen Schraubklemmen *(11)* am Solar-Controller. Um den Spannungsabfall gering und die damit verbundene Kabelerwärmung niedrig zu halten, wird ein entsprechender Kabelquerschnitt empfohlen. Die Klemmen sind für die Aufnahme bis zu Querschnitten von 16mm² ausgelegt.

- **Die erforderlichen Mindestquerschnitte betragen: 1,5 mm² bis 15 A, 4,0 mm² bis 25 A, 10,0 mm² bis 40 A.**
- Achten Sie darauf, dass die Zuleitung zwischen Batterie und Solar-Controller vorschriftsmäßig abgesichert ist.
- Batterie und Solar-Controller müssen im gleichen Raum mit geringem Abstand zueinander installiert werden.

# **2. Anschluss des Solarmoduls**

Verbinden Sie das Solarmodul an den entsprechenden Schraubklemmen *(12)* am Solar-Controller.

# **3. Anschluss der Last**

Verbinden Sie schließlich die DC-Verbraucher mit dem Lastausgang *(10)* des Solar-Controllers. Die Anschlussbelegung kann anhand der Symbole am Solarregler oder aus Abbildung (siehe Anschlüsse- und Bedienelemente) entnommen werden.

# **Hinweise:**

- **Achten Sie beim Anschluss der DC-Verbraucher auf die richtige Polarität!**
- **Stellen Sie sicher, dass der Lastausgang des Solarreglers ausgeschaltet ist!**

# **LED Anzeige**

Die LED "Status" (7) gibt Auskunft über den Ladezustand der Batterie:

- aus Laderegler im Standby-Modus; kein Laden der Batterie
- rot blinken **Batteriespannung kurz vor unterem Entladelimit** *(Warnung vor Tiefentladung***)**
- rot Batteriespannung am Entladelimit; Lastausgang wird abgeschaltet *(Tiefentladeschutz)*
- grün wiederholend 1x kurz blinken Laden in Stage1-Modus
- grün wiederholend 2x kurz blinken Laden in Stage2-Modus
- grün wiederholend 3x kurz blinken Laden in Stage3-Modus

Die LED "Load" (8) gibt Auskunft über den Status des Lastausganges:

- Aus Lastausgang aus
	- Ein Lastausgang ein

Eine detaillierte Erklärung der Lademodi finden Sie im Diagramm **Menü-Beschreibung**.

# **Tiefentladeschutz**

Solar-Batterien müssen vor Tiefentladung geschützt werden, da es sonst zu irreparablen Schäden kommen kann. Der Solar-Controller schützt die Batterien zuverlässig vor Tiefentladung indem er bei Erreichen der Entladeschlussspannung die angeschlossene DC-Last abschaltet. Sobald die Batterien über die Solarzellen ausreichend nachgeladen werden, wird der Lastausgang automatisch in Abhängigkeit von den Voreinstellungen wieder eingeschaltet.

# **Überladeschutz**

Wird die Ladeendspannung erreicht, ist die Batterie noch nicht vollständig geladen. Der Ladestrom wird dann reduziert, damit die Ladeendspannung nicht überschritten wird. Dieses Verfahren lädt die Batterie schonend und schnell ohne sie zu überladen.

# **Temperaturkompensation**

Der Temperaturfühler sorgt für optimale Anpassung der Ladeendspannung an die Umgebungstemperatur der Batterie. Dafür sollten Regler und Batterie im gleichen Raum sein.

# **Spannungssensor für Batterie**

Stellen Sie über den "Battery sense"-Anschluss *(13)* mit Hilfe des beigelegten Anschlussadapters eine Verbindung mit den Batteriepolen her, um eine noch präzisere Funktionsweise des Solarladereglers zu erhalten.

# **Wechsel der Sicherung**

Der Solar-Controller hat für Lade- und Lastausgang eine leicht zugängliche Stecksicherung. **Achtung:** Die Sicherung darf nur durch eine des gleichen Typs und mit gleicher Nennstromstärke ersetzt werden!

# **LCD-Anzeige** *(nur bei SCDplus-Modellen)*

Wird der Solar-Controller mit der Batterie verbunden läuft für ca. 10 Sekunden die Initialisierung-Phase. Die Systemspannung wird durch die Sensoren identifiziert und übernommen (Abb. 2). Während dieser Phase erscheinen im Display folgende Meldungen:

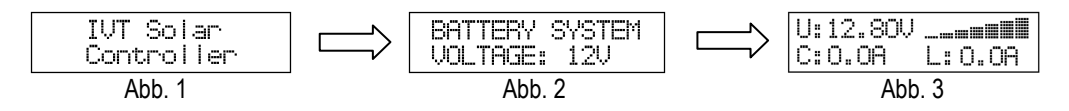

# **Achtung! Während dieser Initialisierungs-Phase dürfen keine Tasten gedrückt werden!**

In der Displayanzeige Abb. 3 werden folgende Daten angezeigt:

- die aktuelle Batteriespannung *(U:)*
- der aktuelle Ladestrom *(C:)*
- der aktuelle Laststrom *(L:)*
- der aktuelle Ladezustand (Balkenanzeige)

Durch Drücken der Taste ▲ wechseln Sie durch folgende Displaymeldungen:

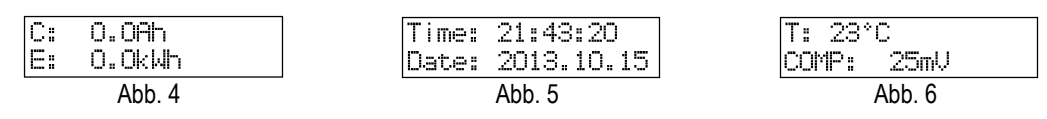

In den Displayanzeigen Abb. 4 – Abb. 6 werden folgende Daten angezeigt:

- die Gesamtladung *(C:)*
- die Gesamtenergie *(E:)*
- die aktuelle Uhrzeit *(Time:)*
- das aktuelles Datum *(Date:)*
- die Temperatur am Sensor *(T:)*
- der aktuell eingestellte Temperaturkoeffizient *(COMP:)*

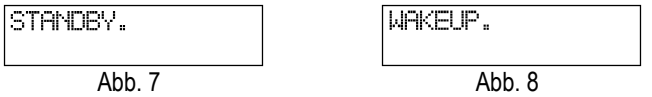

#### **Hinweis:**

Wenn durch fehlende oder zu geringe Solarleistung keine Ladung der Batterien möglich ist, wechselt der Solar-Controller in den Standby-Modus.

Um den Standby-Modus aufzuheben haben Sie folgende Möglichkeiten:

- automatisch durch ausreichende Solarleistung
- Betätigen des Tasters 'Load' *(14)*
- Betätigen der Taste ⊳ (2) *(nur bei SCD-Modellen).*

# **Standard Geräteeinstellungen (bei 12V Batteriesystem)**

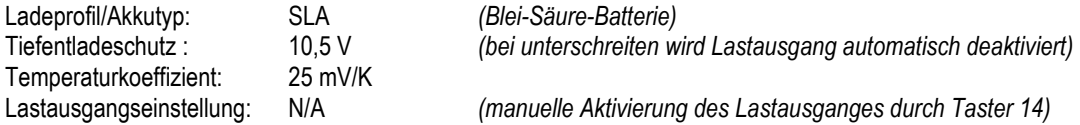

# **Parametrierung und Überwachung des Solar-Controllers mittels Windows Software**

Mit Hilfe der kostenlosen Software können folgende Einstellungen bequem am PC vorgenommen werden: Datum, Uhrzeit, Ladeprofile, Tiefentladeschutz, Funktion des Lastausganges und Temperaturkoeffizient. Darüber hinaus können Sie die Betriebsdaten Ihres Geräts Überwachen und Aufzeichnen.

Die PC-Software können Sie unter folgender Internetadresse herunterladen: http://www.ivt-hirschau.de/downloads

*(Der Download umfasst die beiden Dateien: "SC\_series\_usb.inf" (Treiber) und "SCControl.msi" (Installationsdatei))* 

# **Hinweis:**

Der Solar-Controller kann sowohl mit, als auch ohne Batterieversorgungsspannung mit dem PC parametriert werden.

Bei angeschlossener Batteriespannung werden zusätzlich noch die aktuellen Betriebsdaten angezeigt, welche auch als \*.txt Datei auf dem Rechner gespeichert werden können. *(siehe Punkt "Betriebsdaten anzeigen")*  Ist keine Batteriespannung angeschlossen, so erfolgt die Stromversorgung über das USB-Kabel. *("USB powered mode")* 

# **Installation und Verwendung der Software:**

Installation der Anwendung:

- 1. Doppelklicken Sie auf die Setupdatei "SCControl.msi" um die Installation der Software zu starten *(Diese Datei kann auch verwendet werden um die Software zu deinstallieren)*
- 2. Folgen Sie den Schritten des Installationsassistenten
- 3. Nach Abschluss des Installationsvorganges ist die Datei "SCControl.exe" auf dem Desktop verfügbar

# Installation des Gerätetreibers:

- 1. Verbinden Sie nun den Solar-Controller mittels USB-Kabel mit Ihrem PC
- 2. Starten Sie unter "Systemsteuerung" den "Geräte-Manager"
- 3. Der Solar-Controller wird als "SC/SCD Series Solar Charger" angezeigt
- 4. Klicken Sie mit der rechten Maustaste auf das angezeigte Gerät  $\rightarrow$  "Treibersoftware aktualisieren"
- 5. Wählen Sie "Auf Computer nach Treibersoftware suchen"
- 6. Wählen Sie den Ordner in dem sich die Treiberdatei *(SC\_series\_usb.inf)* befindet und bestätigen Sie mit "weiter"
- *7.* Auftretende Sicherheits-Hinweise überspringen *( Treiber trotzdem installieren)*
- 8. Der Treiber wird installiert  $\rightarrow$  Das Gerät kann nun verwendet werden

# **Hinweis:**

Bei der Verwendung von Windows 8 können Probleme mit der Treiber Signatur auftreten. In diesem Fall muss das Erzwingen der Treibersignatur deaktiviert werden. Informieren Sie sich hierzu bei der Windows 8 Hilfe.

# Gerät mit PC verbinden

- 1. Verbinden Sie nun den Solar-Controller mittels USB-Kabel mit Ihrem PC
- 2. Starten Sie die Anwendung "SCcontrol.exe"
- 3. Wählen Sie im Softwarefenster den Reiter "Connect to device" und betätigen Sie den Button "Connect"

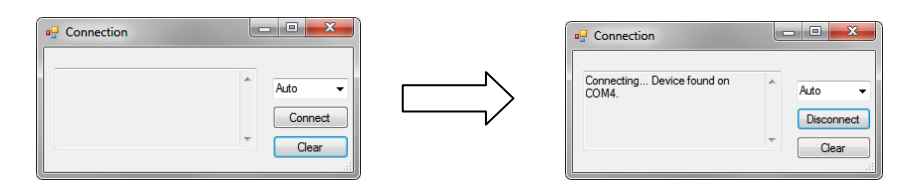

- 4. Der PC erkennt automatisch den angeschlossenen Solar-Controller *(das Fenster kann anschließend geschlossen werden)*
- 5. Um die gewünschten Geräte Einstellungen vorzunehmen, wählen sie den Reiter "Parameters"

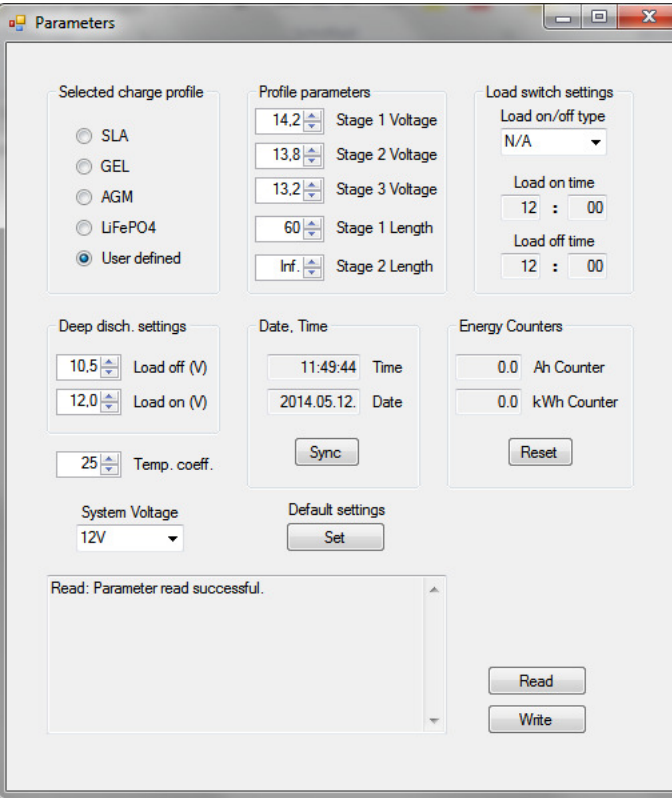

# Einstellung des Ladeprofils ("Selected charge profile")

Hier können Sie das Ladeprofil für den jeweils verwendeten Akkutypen anpassen. Zur Auswahl stehen *SLA, GEL, AGM, LiFePO4 und*  User defined. Die entsprechenden Ladeprofil-Parameter werden bei "Profile parameters" angezeigt. Ist das Ladeprofil "User defined" ausgewählt, so können auch benutzerdefinierte Einstellungen der Ladestufen vorgenommen werden.

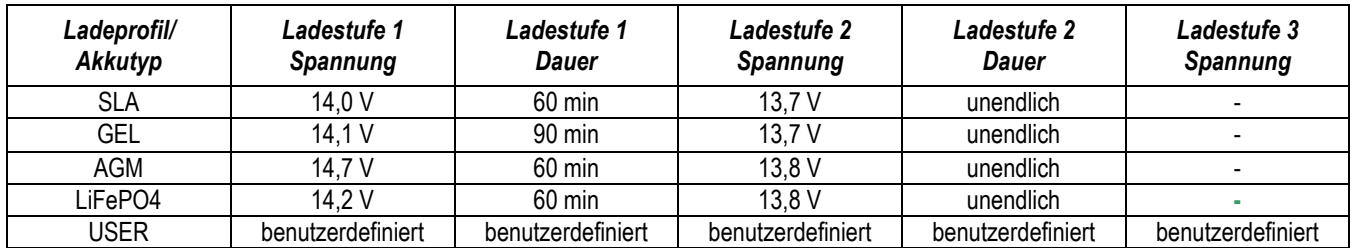

# **Hinweis:**

Das benutzerdefinierte Ladeprofil sollte nur von erfahrenen Anwendern verwendet werden, da bei falschen Einstellungen der angeschlossene Akku nicht vollständig geladen bzw. beschädigt werden kann!

Obige Tabelle gilt für ein 12V Batteriesystem. Bei 24V müssen die Spannungwerte verdoppelt werden. Bei 48V vervierfacht.

Einstellungen des Lastausganges ("Load switch settings")

Für den Lastausgang stehen vier Betriebsmodi zur Verfügung:

- **N/A:** Lastausgang schaltet bei erreichter Entladeschlussspannung dauerhaft aus
- **AUTO:** Lastausgang schaltet bei erreichter Entladeschlussspannung aus, bei Wiedereinschaltspannung ein
- **D/N:** Lastausgang schaltet nach 2 Minuten ohne Solarleistung ein *(Nachtlichtfunktion),*
- bei anliegender Solarleistung wieder aus
- **TIME:** Lastausgang schaltet bei vorprogrammierten Zeiten ein bzw. aus

Ist die Timer Funktion ausgewählt, so kann eine beliebige Uhrzeit zum Ein- und Ausschalten des Lastausganges definiert werden. Hierzu stehen die beiden Eingabefelder "Load on time" und "Load off time" zur Verfügung.

# Einstellung des Tiefenentladeschutzes ("Deep disch. Settings")

Durch Einstellung des "Load off"-Wertes definieren Sie die Batteriespannung, bei welcher der Lastausgang ausgeschalten wird, um die Batterie vor Tiefenentladung zu schützen. Der "Load on"-Wert gibt vor, ab welcher Spannung die Last wieder zugeschalten wird, sofern der Lastausgangsmodus "Auto" gewählt wurde.

# Betriebsdaten anzeigen ("Data View"-Modus)

Dieser Modus kann nur gewählt werden, wenn mindestens die Batteriespannung an den Solar-Controller angeschlossen ist. Alle weiteren Daten werden nur dann angezeigt, wenn die entsprechenden Komponenten mit dem Solar-Controller verbunden sind.

*Ihnen stehen folgende Funktionen für die Systemüberwachung zur Verfügung:* 

- Echtzeitdarstellung*(Diagramme)* der aktuellen Betriebsdaten *(Batteriespannung, Ladestrom, Laststrom, Temperatur)*
- Speicherung der Betriebsdaten in einer \*.txt Datei; inklusive Zeitstempel
- Ausdruck der aufgezeichneten Daten über Ihren Drucker

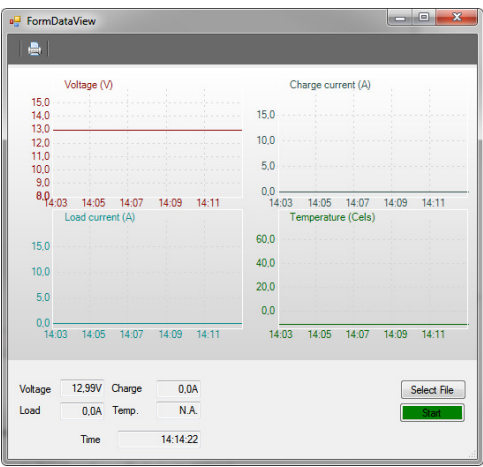

# **Kurzerklärung:**

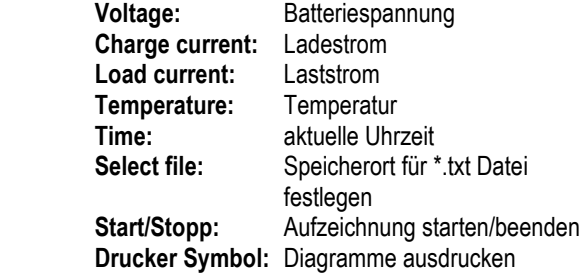

Darüber hinaus kann das aktuelle Datum sowie die Uhrzeit synchronisiert, sowie der Energie Zähler zurückgesetzt werden. Um die derzeit im Gerät hinterlegten Parameter auszulesen, wählen Sie den Button "Read". Haben Sie alle gewünschten Einstellungen vorgenommen, so werden diese durch einen Click auf den "Write"-Button für das Gerät übernommen. Die erfolgreiche Ausführung des Befehls wird im Statusfenster angezeigt.

Anschließend können Sie über das "Connect to device" Fenster die Verbindung mit dem Gerät trennen ("Disconnect").

# **Einstellungen des Solar-Controllers am Display (nur bei SCDplus)**

Mit den vier Tasten am Display können folgende Einstellungen vorgenommen werden: Datum, Uhrzeit, Ladeprofile, Tiefentladeschutz, Funktion des Lastausganges und Temperaturkoeffizient (siehe folgende Menü-Tabelle).

# **Hinweis: Angewählte Menüpunkte können mit der jeweils darunter liegender Taste rückgängig gemacht werden.**

Die im Diagramm dargestellten Werte und Daten in den Menüs dienen nur als Beispiel und können geringfügig von der tatsächlichen Anzeige abweichen.

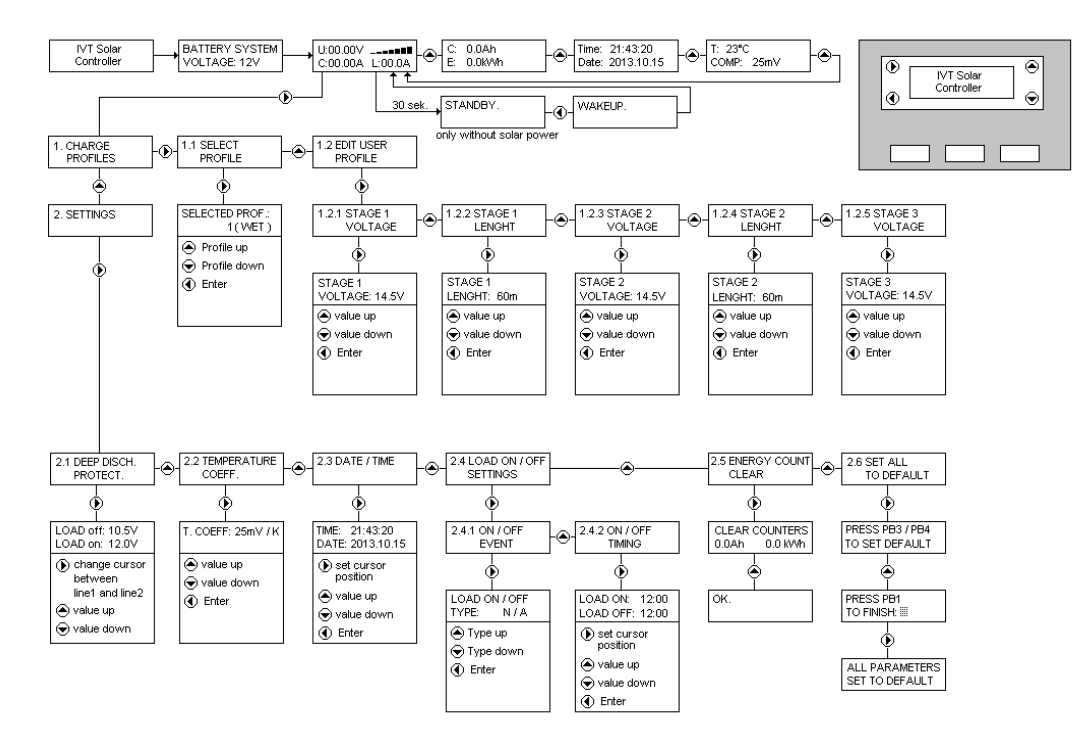

# **Begriffe und Abkürzungen in der Menüdarstellung**

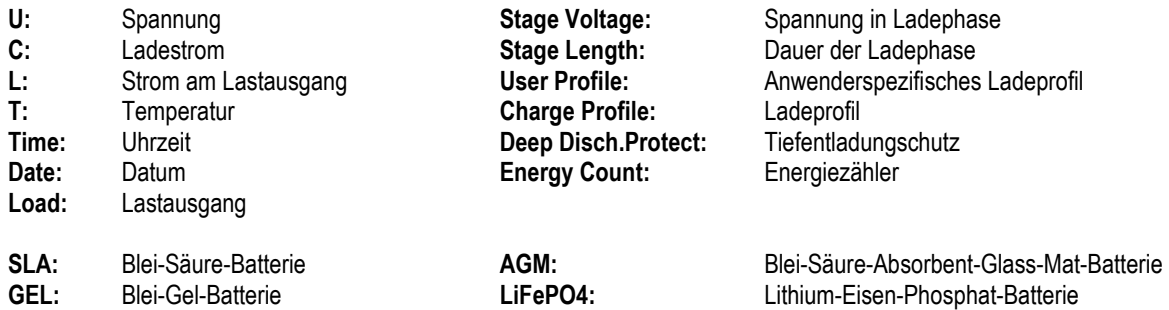

# **Die Solaranlage arbeitet nicht richtig – mögliche Ursachen und Abhilfe**

**Achtung! In Batterien sind große Energiemengen gespeichert. Bei Kurzschluss können diese Energiemengen in kurzer Zeit frei werden und am Ort des Kurzschlusses durch große Hitzeentwicklung einen Brand verursachen.** 

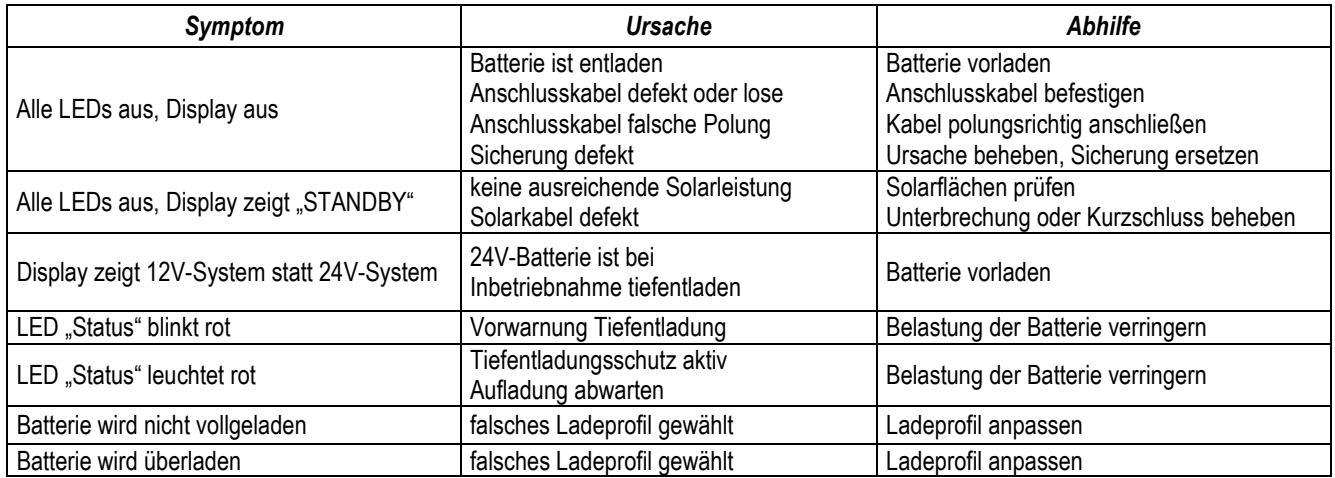

# **Technische Daten**

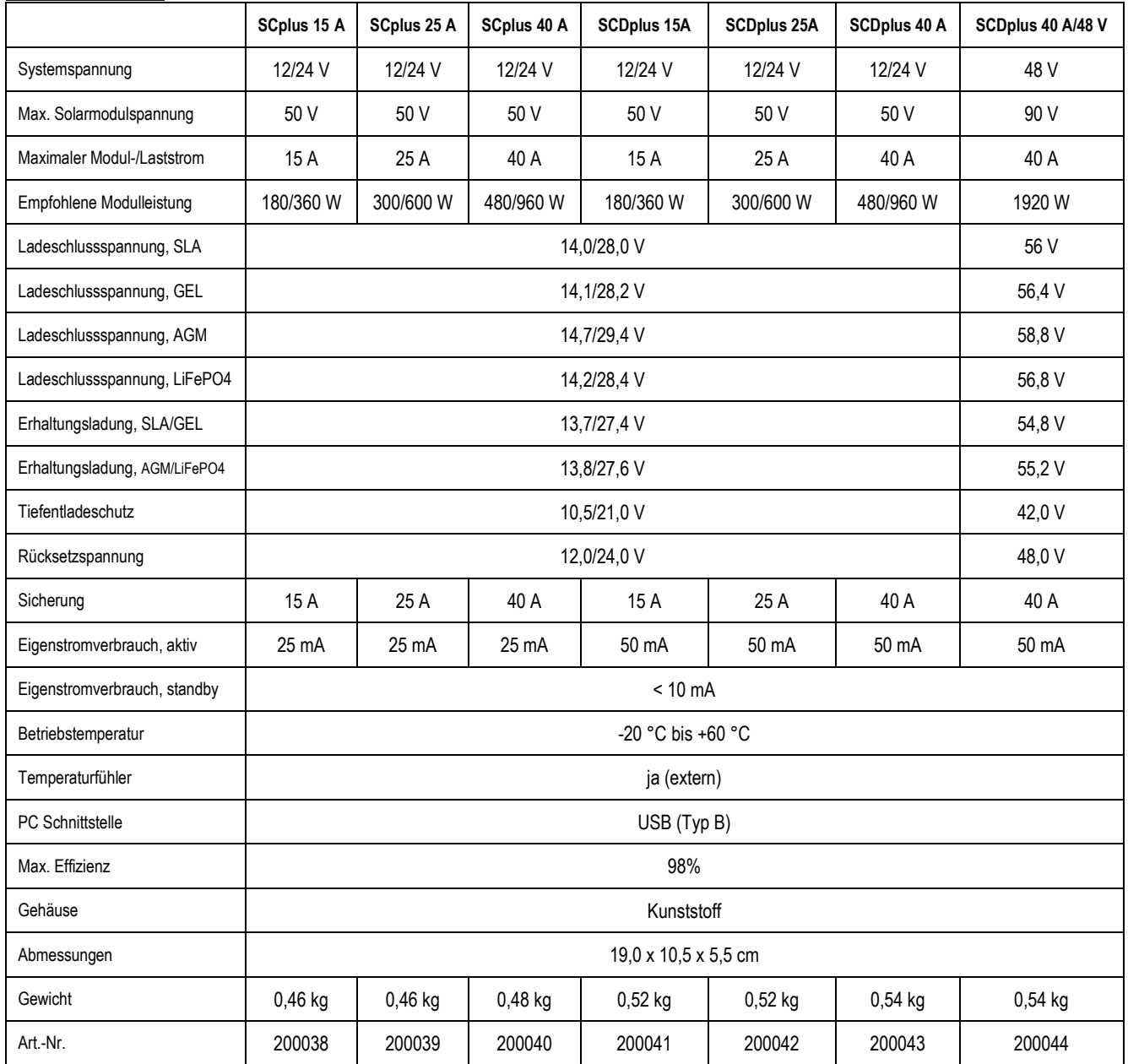

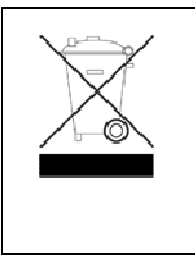

# **D - Hinweis zum Umweltschutz**

Dieses Produkt darf am Ende seiner Lebensdauer nicht über den normalen Haushaltsabfall entsorgt werden, sondern muss an einem Sammelpunkt für das Recycling von elektrischen und elektronischen Geräten abgegeben werden.

Das Symbol auf dem Produkt, der Gebrauchsanleitung oder der Verpackung weist darauf hin. Die Werkstoffe sind gemäß ihrer Kennzeichnung wieder verwertbar. Mit der Wiederverwendung, der stofflichen Verwertung oder anderen Formen der Verwertung von Altgeräten leisten Sie einen wichtigen Beitrag zum Schutze unserer Umwelt. Bitte erfragen Sie bei der Gemeindeverwaltung die zuständige Entsorgungsstelle.

Technische Änderungen vorbehalten. Für Druckfehler übernehmen wir keine Haftung. IVT Innovative Versorgungs-Technik GmbH, Dienhof 14, 92242 Hirschau Tel. 09622-719910, Fax. 09622-7199120 e-Mail: Info@IVT-Hirschau.de Internet: www.IVT-Hirschau.de

# **Dear customer,**

Thank you very much for the trust you have placed in us. You have acquired a reliable high-quality product which will deliver good services for a long time if used appropriately.

Please read these operating instructions thoroughly and completely prior to putting the device into operation. You receive important information for safe operation and maintenance of the device.

# **The pack contains**

Solar controller, temperature sensor, connection adapter for voltage sensor, operating instructions

# **Intended use**

The solar controller of the SCplus/SCDplus series was developed for charging solar batteries *(lead acid, AGM, GEL)* within a stand-alone solar system. The solar controller is also suitable for charging Lithium Iron Phosphate packs *(LiFePO<sub>4</sub>)* with integrated BMS *(Balancing Management System)*.

The user must ensure that the device is protected against humidity and moisture. Any other use than described before may damage this product; in addition, improper use may result in serious hazards, such as short-circuiting, fire, electrical shock etc. The entire product must not be modified or converted in any manner whatsoever!

**Safety notes** 

# **Dear customer,**

**The following safety notes and hazard warnings serve not only for the protection of the device but also for the protection of your health. Please read the following points thoroughly. In case of property damage or personal injuries caused by improper handling or non-observance of these operating instructions or the safety notes stated herein, the warrant/guarantee expires. We assume no liability for any consequential damages!** 

#### **General**

- For safety and technical approval reasons (CE), any unauthorized conversion and/or modification of the product is inadmissible.
- This device is no toy and must not be used by children! Please ensure childproof operation and storage of the device at any time.
- Maintenance, installation or repair works may only be performed by an expert/qualified workshop. Use only original spare parts for repair work. The use of any other spare parts may lead to serious damage to property and personal iniury!
- Do not leave packing materials unattended. It could become a hazardous toy for children!
- Handle the product with care; impacts, shocks or even a fall from a low height may cause damage. In this case have the solar charge controller checked by a qualified expert before restart.
- If you detect damages, stop operating the device. Bring it to a qualified workshop or dispose of it in an environmentally compatible manner.

# **Operation**

- The product may only be operated in a dry environment. It may not get humid or wet, otherwise there is a risk of lifethreatening electrical shocks.
- The use of the product under unfavourable environmental conditions must be avoided under all circumstances. Unfavourable environmental conditions include: ambient temperatures above 50°C, flammable gases, solvents, vapours, dust, relative humidity in excess of 80%, and moisture.
- The device may not be operated in the presence of flammable materials, open fire or gases. Explosion hazard!
- Ensure proper ventilation during the operational phase, never cover the solar charge controller and connected devices.
- Protect the solar charge controller against electro-magnetic fields as well as impacts and vibrations.
- Protect the solar charge controller against excessive ambient temperatures!
- Avoid sudden differences in temperature! This may cause the formation of condensation water in the solar charge controller! In this case, the solar charge controller must be adjusted to the new ambient temperature before start at a well ventilated place for a least one hour.

# **Notes on the battery:**

If used improperly, solar batteries are a high risk for humans, animals and the environment. **Always observe the safety instructions of the battery manufacturer!**

Solar batteries contain aggressive corrosive acids. Avoid eye and skin contact with liquids from the battery! Never disassemble solar batteries! If eyes or skin get in contact with acid, immediately flood these with running, clear and cool water! Then seek medical help immediately! If acid gets on your clothes, remove the contaminated clothes immediately and flood the affected parts of the skin with running, cool water thoroughly, if required.

# **Connections and operating elements**

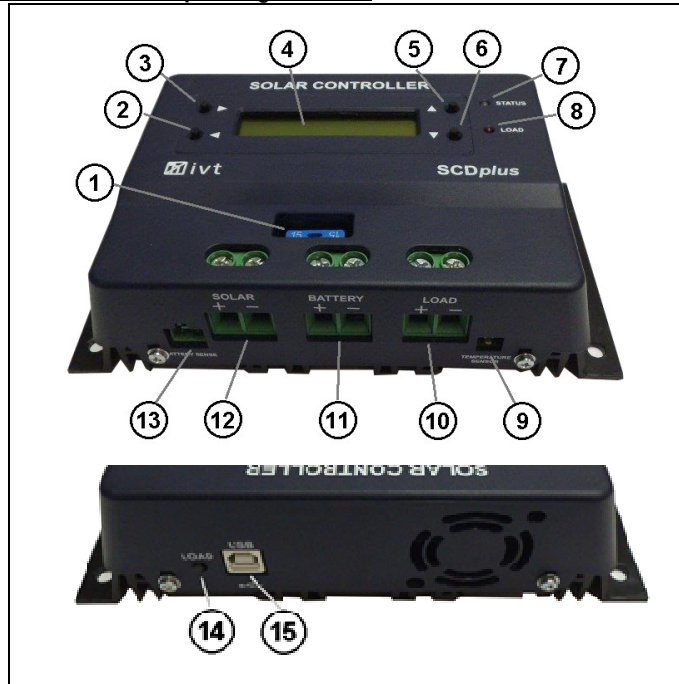

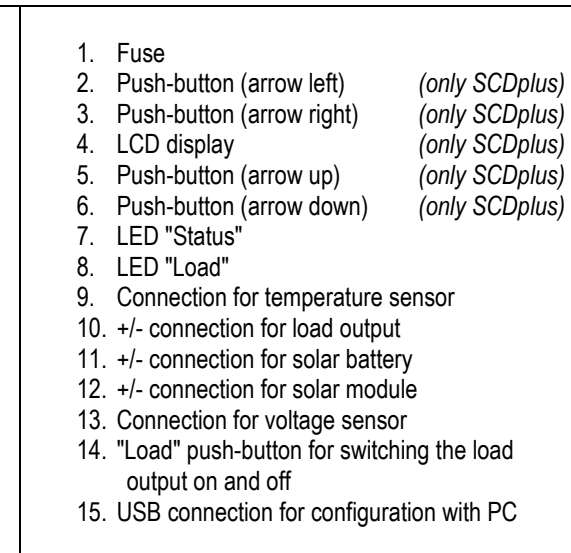

# **Features**

- Automatic recognition of system voltage *(at 12/24 V)*
- Temperature-controlled charging
- Adjustable deep discharge protection with early warning
- Module and load cut-off in the positive circuit
- Several charging profiles can be selected *(SLA, AGM, GEL, LiFePO4, User)*
- Adjustable temperature coefficient
- Switching the load output on and off can be programmed
- Energy meter
- Functions can be adjusted with PC software
- Recording and monitoring by means of PC software

# **Description of functions**

The solar controller works according to the principle of the pulse-width modulated series control, i.e. the downward regulation at the charging limit is achieved by modulating the charging current from the solar module. The temperature sensor adjusts the max. charge voltage automatically to the ambient temperature.

A variety of adjustment options ensures optimum functionality.

SC models can be adjusted on the PC by means of free of charge software.

SCD models may be adjusted by using either the free of charge PC software or the buttons and the display of each device.

The PC software can be downloaded at the following Internet addres: http://www.ivt-hirschau.de/downloads

# **Assembly**

# **In order to guarantee appropriate operation, please read these operating instructions including safety information completely and carefully before use.**

# **Important note: Please strictly observe the correct sequence when connecting your solar components!**

- During assembly ensure that the solar controller and any other system components are mounted in such a way that it is not accessible for children. Danger of life!
- Do not mount the solar controller directly above a heat source! Ensure that the battery is located in a well ventilated room! Strictly ensure correct polarity!
- Always ensure proper ventilation of your solar controller. Never cover the ventilation slots of the solar controller. Never use the device in the vicinity of highly flammable materials.
- Remember that large amounts of energy are stored in batteries. In case of short-circuit, these energy quantities can be released in a short time. This means that extreme heat may built up or a fire may break out at the site of short-circuit.

**Attention: All components (solar module, battery, consumers and solar controller) must be adjusted to each other concerning voltage and intensity of current. Check this information on the respective type plate. In case of doubt, please contact your dealer. Strictly ensure correct polarity!**

**Important notes:** 

- **In case of reverse polarity on the load output, devices without own protection may be destroyed. This is why each consumer must be protected individually.**
- **To ensure safe operation, please strictly pay attention that you observe the correct order, when connecting the individual system components.**

# **Connection sequence:**

# **1. Connecting the battery**

Connect the battery at the provided screw type terminals *(11)* on the solar controller. In order to keep the voltage drop and the related cable heat-up as low as possible, we recommend using an appropriate cable diameter. The terminals are designed for mounting cross-sections up to 16mm².

- **The required minimum cross sections are: 1.5 mm² up to 15 A, 4.0 mm² up to 25 A, 10.0 mm² up to 40 A.**
- Make sure that the line between battery and solar controller is fused according to instructions.
- Battery and solar controller must be installed in the same room in a small distance.

# **2. Connecting the solar module**

Connect the solar module at the provided screw type terminals *(12)* on the solar controller.

# **3. Connecting the load**

Finally connect the DC load to the load output *(10)* of the solar controller.

Perform the configuration according to the symbols on the solar controller or the illustration (see connections and operating elements).

# **Notes:**

- **Please observe correct polarity when connecting the DC consumers!**
- **Make sure that the load output of the solar controller is switched off!**

# **LED display**

The LED "Status" *(7)* informs about the charging status of the battery:

- off of charge control in standby mode; no charging of battery
- flashing red battery voltage shortly before lower discharging limit *(deep discharge warning)*
- red battery voltage at discharge limit; load output is switched off *(deep discharge protection)*
- green repeatedly 1x short flashing charging in Stage1 mode
- green repeatedly 2x short flashing charging in Stage2 mode
- green repeatedly 3x short flashing charging in Stage3 mode

The LED "Load" *(8)* informs about the status of the load output:

- Off load output off load output off
- On load output on

For a detailed explanation of the charging modes see the diagram **Menu description**

# **Deep discharge protection**

Solar batteries must be protected against deep discharging, because it may lead to irreparable damages. The solar charge controller offers reliable protection for the batteries against deep discharging by switching off the connected DC load as soon as the discharge voltage has been reached. As soon as the batteries have sufficiently been recharged over the solar cells, the load output is automatically switched on again depending on the presets.

# **Overcharge protection**

If the max. charge voltage has been reached, the battery is not fully charged yet. Then the load current is reduced so that the max. charge voltage will not be exceeded. This procedure charges the battery in a gentle and fast manner without overcharging it. **Temperature compensation** 

The temperature probe provides optimum adjustment of the max. charge voltage to the ambient temperature of the battery. For this purpose the controller and battery should be in the same room.

# **Voltage sensor for battery**

Use the supplied connection adapter to connect the "battery sense" connector *(13)* to the battery terminals to enhance the precision of the function of the solar charge controller.

# **Changing the fuse**

The solar controller is equipped with an easily accessible plug fuse for the charge and load output. **Attention:** Replace the fuse only by a fuse of the same type and rated current!

# **LCD display** *(only in SCDplus models)*

As soon as the solar controller is connected with the battery, the initialization phase is running for approx. 10 seconds. The system voltage is identified and taken over by the sensors (Fig. 2). During this phase the following messages appear in the display:

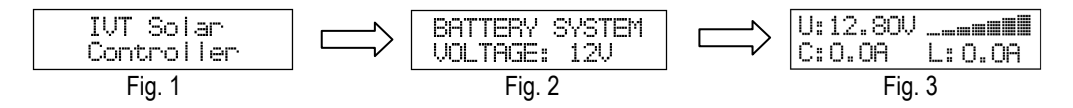

# **Attention! Do not push any buttons during this initialization phase!**

The display list Fig. 3 displays the following data:

- the current battery voltage *(U:)*
- the current charging current *(C:)*
- the current load current *(L:)*
- the current state of charge (bar graph)

By pressing the  $\blacktriangle$  button you switch between the following display messages:

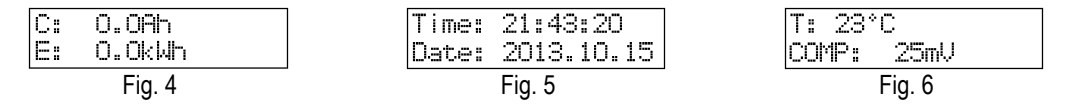

The display lists Fig. 4 - Fig. 6 display the following data:

- the total charge *(C:)*
- the total energy *(E:)*
- the current time *(Time:)*
- the current date *(Date:)*
- the temperature at the sensor *(T:)*
- the currently set temperature coefficient *(COMP:)*

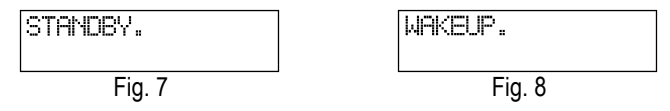

# **Note:**

If the battery cannot be charged due to no or too low solar power, the solar controller switches to standby mode.

Select from the following options to cancel the standby mode:

- automatically by sufficient solar power
- push the 'Load' button *(14)*
- push the ⊳ button (2) *(only in SCD models).*

# **Standard device settings (at 12V battery system)**

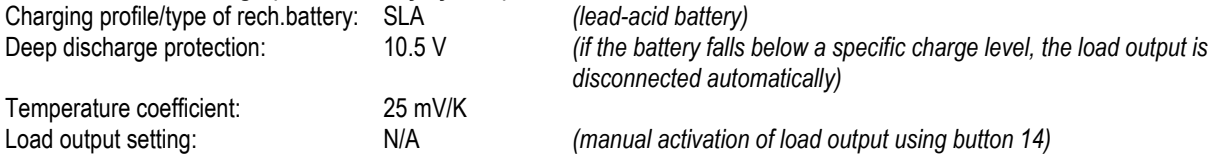

# **Parametrization and monitoring of the solar controller using Windows software**

The free of charge software allows all settings to be made conveniently at the PC: date, time, charge profile, deep discharge protection, function of load output and temperature coefficient. You can also monitor and record the operating data of your device. The PC software can be downloaded at the following Internet address. http://www.ivt-hirschau.de/downloads *(The download includes the two files: "SC\_series\_usb.inf" (driver) and "SCControl.msi" (installation data file))* 

# **Note:**

The solar controller may be parameterized with the PC both with and without battery supply voltage.

When battery voltage is applied, the current operating data will be displayed additionally, which can also be saved on the computer as \*.txt file. *(see point "Display operating data")* 

When no battery voltage is applied, the device is powered via the USB cable. *("USB powered mode")* 

# **Installation and use of the software:**

Installation of application:

- 1. Double-click the setup file "SCControl.msi" to start the installation of the software
- *(This file can also be used to de-install the software)*  2. Follow the steps of the installation assistant
- 3. After completing the installation process, the file "SCControl.exe" is available on the desktop.

Installation of the device driver:

- 1. Now connect the solar controller to your PC using the USB cable
- 2. Go to "Control Panel" to start the "device manager"
- 3. The solar controller is displayed as "SC/SCD Series Solar Charger"
- 4. Now use the right mouse button to click on the displayed device  $\rightarrow$  "Update driver software"
- 5. Select "Browse my computer for driver software"
- 6. Select the folder which contains the driver file *(SC\_series\_usb.inf)* and confirm by clicking "Next"
- *7.* Skip appearing safety instructions (**→** Install this driver software anyway)
- 8. The driver is installed  $\rightarrow$  The device can now be used

# **Note:**

Using Windows 8 can cause problems with the driver signing. In this case, forcing the signing of the driver must be deactivated. We suggest you learn more about this by referring to Windows 8 Help.

Connecting the device with the PC

- 1. Now connect the solar controller to your PC using the USB cable
- 2. Start the application "SCcontrol.exe"
- 3. Select the tab "Connect to device" in the software window and confirm the "Connect" button.

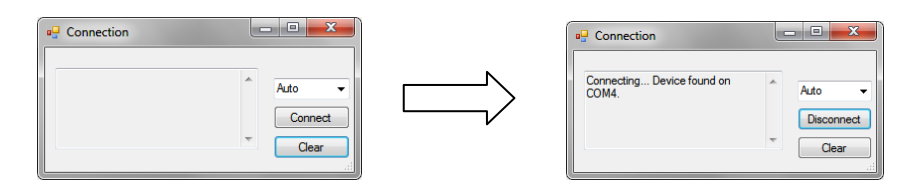

- 4. The PC automatically recognizes the connected solar controller *(the window can then be closed)*
- 5. To make the desired device settings, select the tab "Parameters"

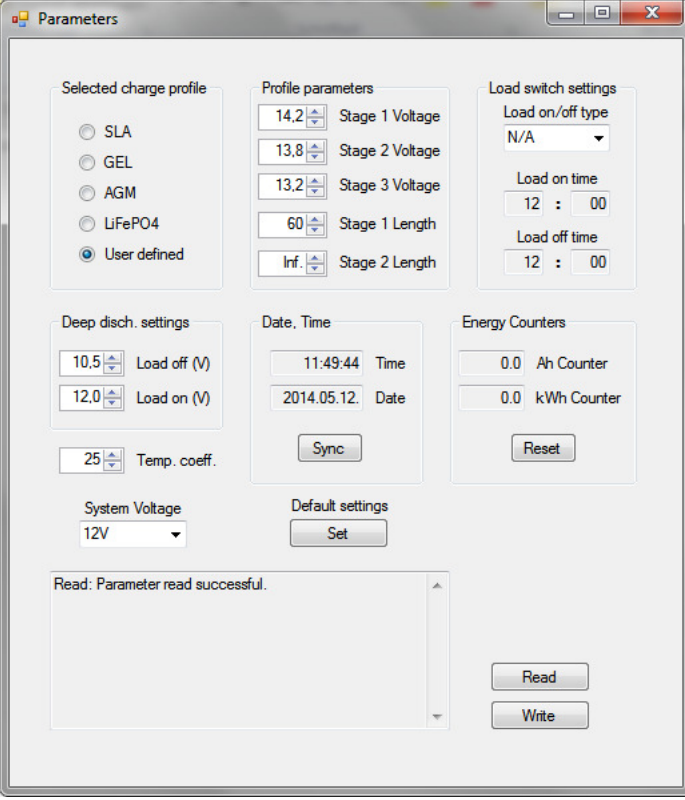

# Setting the charge profile ("Selected charge profile")

You may adjust the charge profile for each type of rechargeable battery here. Select from *SLA, GEL, AGM, LiFePO4 and User defined*. The appropriate charge profile parameters are displayed in "Profile parameters". If the charge profile "User defined" was selected, the user may also define the settings for the charging level himself.

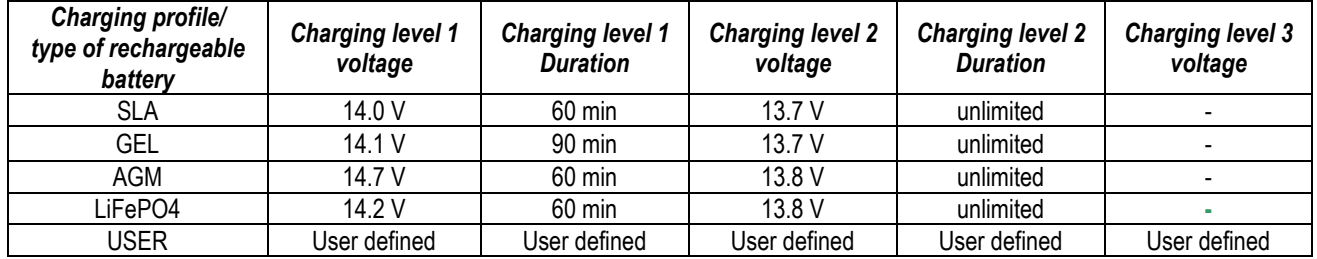

# **Note:**

The user-defined charge profile should only be used by experienced users, because the connected rechargeable battery may not be charged completely or damaged if the settings were made in a wrong manner!

Uper table is for a 12V battery system. At 24V you have to use the double voltage values. At 48V it must be multiplied with the factor 4.

# Load output settings ("Load switch settings")

Four operating modes are available for the load output:

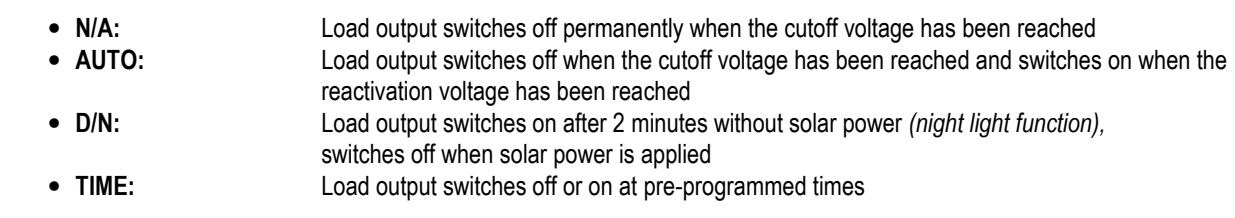

If the timer function is selected, any time may be defined for switching the load output on or off. The two input fields "Load on time" and "Load off time" are available for this purpose.

# Deep discharge protection setting ("Deep disch. Settings")

By setting the "Load off" value you define the battery voltage at which the load output is switched off to protect the battery against deep discharge. The "Load on" value specifies as of which voltage the load is reconnected, provided the load output mode "Auto" has been selected.

# Display operating data ("Data View" mode)

This mode can only be selected if at least the battery voltage is applied to the solar controller.

Any other data will only be displayed if the appropriate components are connected with the solar controller.

*The following functions are available for system monitoring:* 

- Real-time display *(diagram)* of the current operating data *(battery voltage, charge current, load current temperature)*
- Storing the operating data in a \*.txt file; including time stamp
- Printout of recorded data via your printer

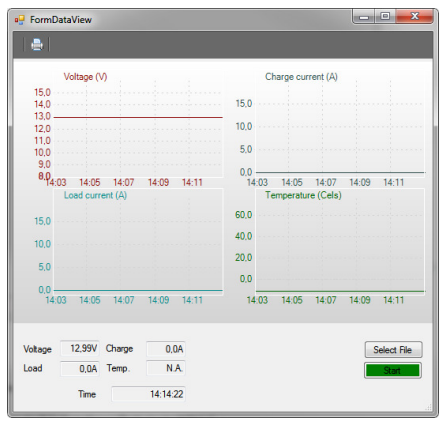

# **Brief description:**

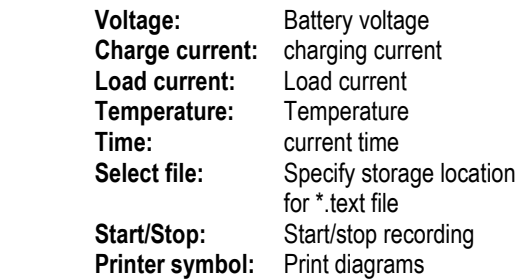

In addition, the current date and time can be synchronized, and the energy meter can be reset.

To read the parameters currently defined in the device, select the "Read" button.

If you have made all desired settings, they will be accepted for the device by clicking on the "Write" button. The successful execution of the command is then displayed in the status window.

You may then deactivate the connection with the device ("Disconnect" using the "Connect to device" window).

# **Setting the solar controller on the display (only in SCDplus)**

You may use the four buttons on the display to make the following settings: Date, time, charge profile, deep discharge protection, function of load output and temperature coefficient (see the following menu table).

# **Note: Selected menu items can be undone by using the respective button below.**

The values and data in the menus displayed in the diagram only serve as an example and may differ slightly from the current display.

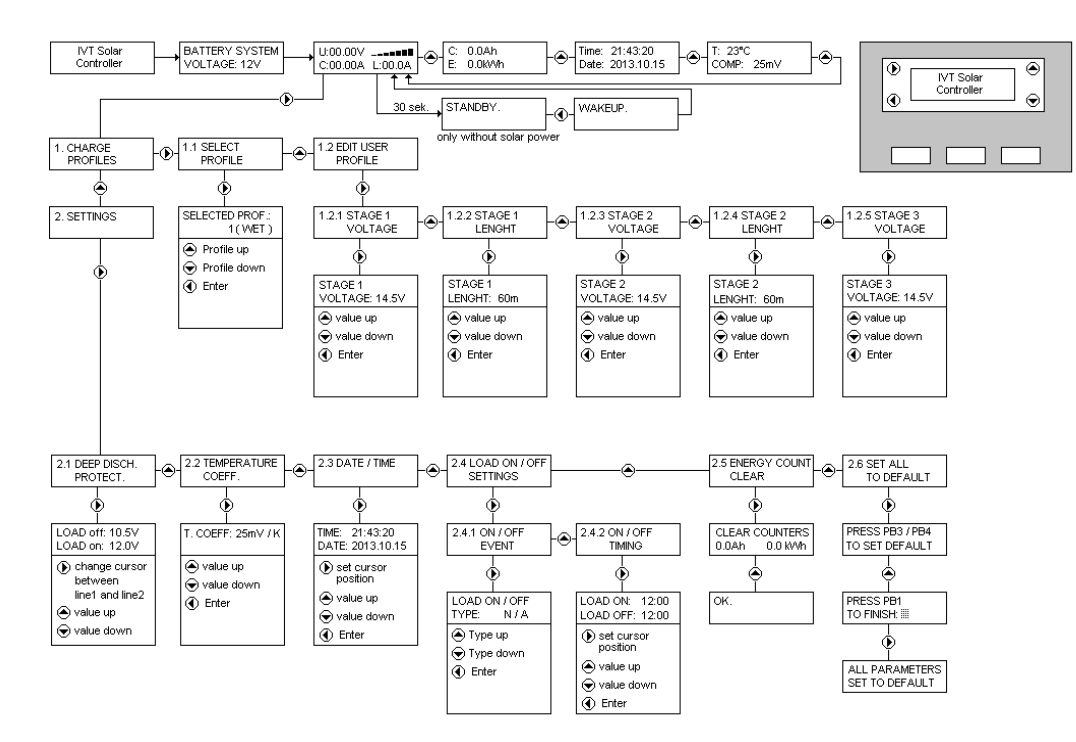

# **Terms and abbreviations in the menu display**

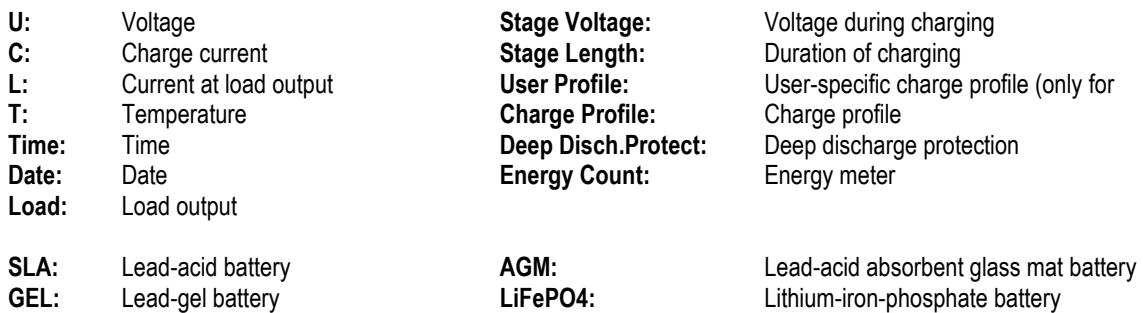

# **The solar system does not work correctly– possible causes and remedies**

**Attention! Batteries contain large amounts of energies. In case of short-circuit, these energy quantities can be released in a short time and cause fire at the point of the short circuit due to high heat generation.** 

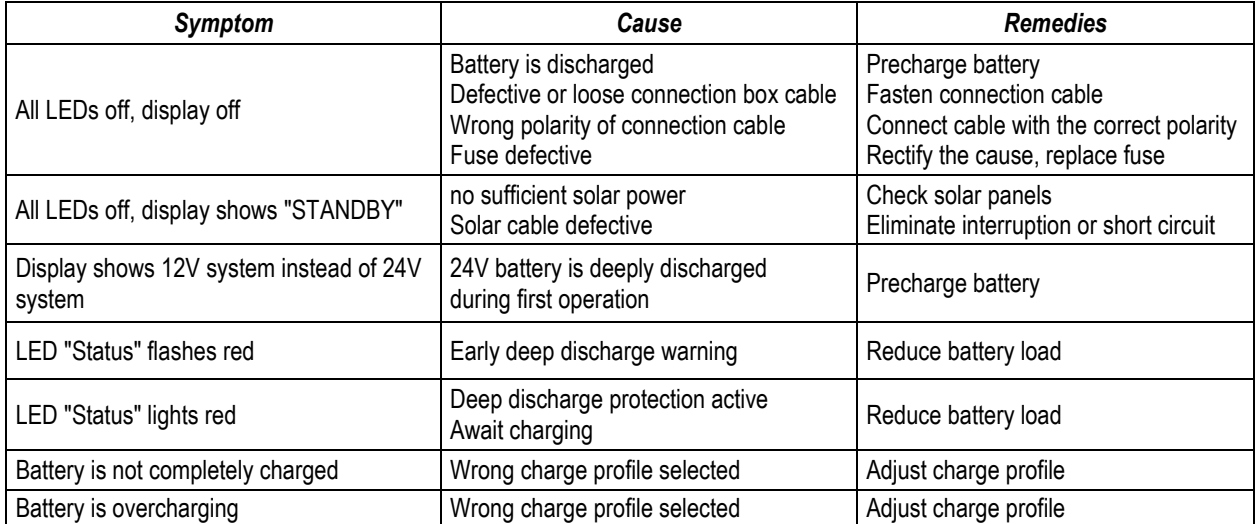

# **Technical specifications**

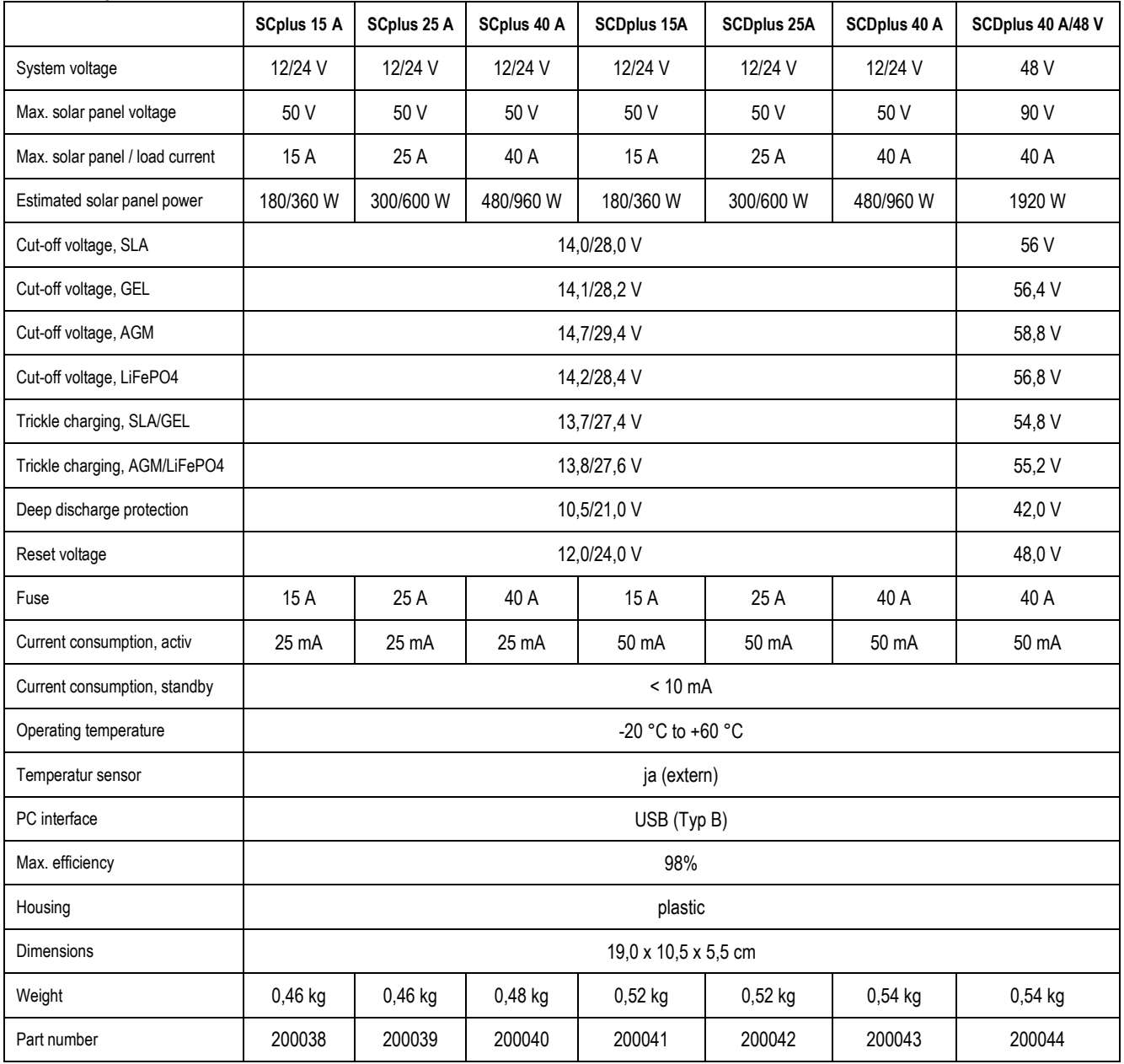

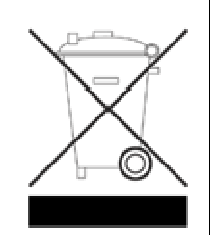

# **GB - Environmental Protection Notice**

At the end of its useful life, this product must not be disposed of together with normal household waste, but has to be dropped off at a collection centre for the recycling of electrical and electronic devices. This is indicated by the symbol on the product, on the instruction manual or on the packaging. The materials of which this product is made are recyclable pursuant to their labelling. With the reuse, the recycling of the materials or other forms of scrap usage you are making an important contribution to the protection of the environment.

Please ask your local administration office for the appropriate disposal centre.

Technical specifications subject to change. We assume no liability for typographical errors.

IVT Innovative Versorgungs-Technik GmbH, Dienhof 14, 92242 Hirschau

Phone 09622-719910, Fax. 09622-7199120 e-mail: Info@IVT-Hirschau.de Internet: www.IVT-Hirschau.de

# **Chère cliente, cher client,**

Nous vous remercions pour votre confiance. Vous venez d'acheter un produit très performant et très fiable qui, moyennant une utilisation conforme, vous rendra de grands services pendant très longtemps.

Veuillez lire attentivement et intégralement cette notice d'utilisation avant d'utiliser l'appareil. Elle comporte des informations importantes vous permettant de bien utiliser et de bien entretenir l'appareil.

# **Fournitures**

Régulateur solaire, capteur de température, adaptateur de connexion pour détecteur de tension, notice d'utilisation

# **Utilisation conforme**

Les régulateurs solaires des séries SCplus/SCDplus ont été conçus pour permettre le chargement de batteries solaires *(plomb-acide, AGM, GEL)* au sein d'un système solaire en îlotage. Le régulateur solaire permet également le chargement d'accumulateurs au lithium-phosphate de fer *(LiFePO*₄*)* à système BMS *(Balancing Management System)* intégré. L'utilisateur doit veiller à ce que l'appareil soit protégé contre l'humidité et l'eau. Tout autre utilisation que celle décrite cidessus risque d'abîmer l'appareil et de présenter des dangers (court-circuit, incendie, électrocution, etc.). Le produit ne doit être pas être modifié ni transformé.

# **Notice de sécurité**

Chère cliente, cher client, Les consignes de sécurité et les avertissements de danger exposés ci-après servent non seulement à protéger l'appareil mais aussi à protéger votre santé. **Veuillez lire attentivement les points suivants. Nous ne pourrons nullement être tenus responsables en cas de dommages corporels ou matériels résultant d'une mauvaise utilisation ou du non-respect de la présente notice d'utilisation ou des consignes de sécurité qui y figurent. Nous ne pourrons nullement être tenus responsables des dommages qui en découlent !** 

# **Généralités**

- Pour des raisons de sécurité et d'homologation (CE), les transformations et / ou modifications arbitraires du produit sont interdites.
- Ne laissez pas cet appareil à la portée des enfants ! Assurez-vous que l'appareil est toujours utilisé et rangé dans un endroit hors de portée des enfants.
- Les opérations d'entretien, de réglage ou de réparation doivent impérativement être effectuées par un technicien/ atelier professionnel. Pour toute réparation, il ne faut utiliser que des pièces de rechange de la marque. L'utilisation de pièces de rechange d'un autre fabricant peut entraîner des dégradations matérielles considérables et des blessures graves !
- Ne laissez pas les emballages sans surveillance ! Ceux-ci pourraient devenir des jouets dangereux pour les enfants.
- Manipulez le produit avec précaution pour ne pas risquer de l'abîmer par des chocs, des coups ou une chute même de faible hauteur. Dans ce cas, faites vérifier le régulateur solaire par un technicien professionnel qualifié avant de l'utiliser de nouveau.
- Si vous constatez des détériorations, n'utilisez pas l'appareil. Vous devez le remettre à un atelier professionnel ou le jeter en respectant les règlementations de protection de l'environnement.

# **Fonctionnement**

- Le produit doit impérativement être utilisé dans un environnement sec. Il ne doit pas être humide, ni mouillé, sinon il y a risque d'électrocution mortelle.
- Évitez absolument une mise en service dans des conditions ambiantes défavorables. On entend notamment par conditions défavorables : une température ambiante supérieure à 50 °C, la présence de gaz combustibles, de solvants, de vapeurs, de poussières, une humidité relative de l'air supérieure à 80%, ainsi qu'un milieu humide.
- L'utilisation de l'appareil à proximité de matières inflammables, de feu ouvert ou de gaz est strictement interdit. Risque d'explosion !
- Assurez une ventilation suffisante pendant le fonctionnement et ne couvrez jamais le régulateur de charge solaire et les appareils branchés.
- Protégez le régulateur de charge solaire des champs électromagnétiques ainsi que des secousses et des vibrations.
- N'exposez pas le régulateur de charge solaire à des températures ambiantes trop élevées !
- Evitez les changements brusques de température ! Ceux-ci peuvent provoquer la formation d'eau de condensation à l'intérieur du régulateur de charge ! Dans ce cas, le régulateur de charge doit être placé dans un endroit bien ventilé pendant au moins une heure avant sa mise en marche pour qu'il s'adapte à la nouvelle température ambiante.

# **Consignes concernant la batterie :**

En cas d'utilisation non conforme, les batteries solaires représentent un grand danger pour les êtres humains, les animaux et l'environnement.

# **Respectez toujours les consignes de sécurité du fabricant des batteries !**

Les batteries solaires contiennent des acides agressifs. Evitez tout contact de la peau et des yeux avec le liquide s'écoulant de la batterie ! N'ouvrez ni ne démontez une batterie solaire ! En cas de contact de l'acide avec l'œil ou la peau, veuillez rincer immédiatement avec de l'eau courante froide ! Puis consultez immédiatement un médecin ! En cas de contact de l'acide avec vos vêtements, retirez immédiatement les vêtements contaminés et rincez les parties de la peau éventuellement touchées avec de l'eau courante froide !

# **Connexions et éléments de commande**

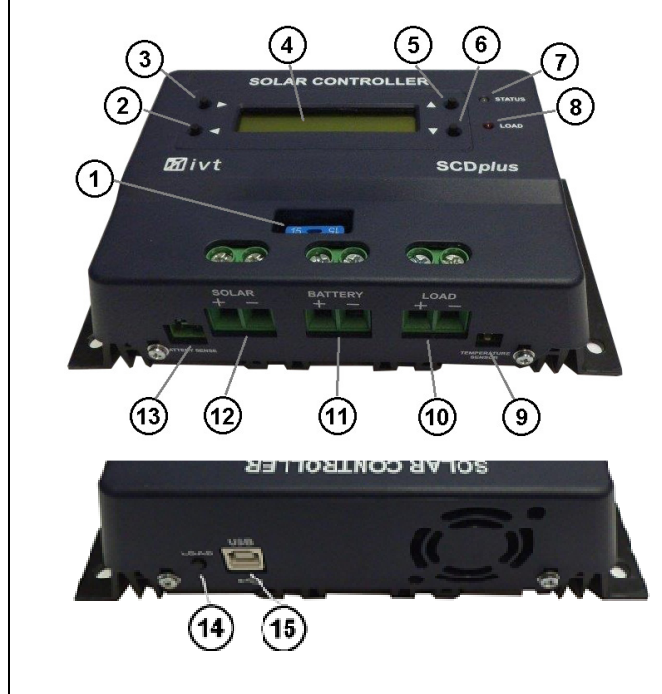

- 1. Fusible
- 2. Touche (flèche vers la gauche) *(seulement SCDplus)*
- 3. Touche (flèche vers la droite) *(seulement SCDplus)*
- 4. Affichage LCD *(seulement SCDplus)*
- 5. Touche (flèche vers le haut) *(seulement SCDplus)*
- 6. Touche (flèche vers le bas) *(seulement SCDplus)*
- 7. LED ..état"
- 8. LED "charger"
- 9. Connexion pour capteur de température
- 10. +/- connexion Sortie de charge
- 11. +/- connexion Batterie solaire
- 12. +/- connexion Module solaire
- 13. Connexion pour détecteur de tension
- 14. Touche "charger" pour la mise en et hors marche de la sortie de charge
- 15. Port USB pour configuration sur PC

# **Caractéristiques**

- Détection automatique de la tension système *(chez 12/24 V)*
- Régulation de la charge en fonction de la température
- Protection réglable contre une décharge profonde avec préavis
- Interruption du module et de la charge dans le circuit positif
- Plusieurs profils de chargement au choix *(SLA, AGM, GEL, LiFePO4, User)*
- Coefficient de température réglable
- Mise en et hors service programmable de la sortie de charge
- Compteur d'énergie
- Fonction réglable à l'aide du logiciel sur ordinateur
- Enregistrement et surveillance à l'aide du logiciel sur ordinateur

# **Description du fonctionnement**

Le régulateur solaire fonctionne selon le principe de la régulation en série modulée en largeur d'impulsion, ce qui signifie que le réglage à la limite de charge s'obtient par modulation du courant de charge provenant du module solaire. Grâce au capteur de température, la tension de charge finale est automatiquement ajustée à la température ambiante. De nombreuses possibilités de réglage assurent une fonctionnalité optimisée.

Les modèles SC permettent également de réaliser les réglages à l'aide de logiciels gratuits sur l'ordinateur.

Pour régler les modèles SCD, il est possible d'utiliser soit le logiciel gratuit de l'ordinateur soit les touches et l'affichage de l'appareil respectif.

Pour le téléchargement du logiciel d'ordinateur, utilisez l'adresse Internet suivante : http://www.ivt-hirschau.de/downloads

# **Montage**

**Pour garantir une parfaite mise en service, vous devez lire minutieusement et intégralement les consignes de sécurité de cette notice d'utilisation avant toute utilisation !**

**Remarque importante : Lors de la connexion de vos composants solaires, veuillez absolument respecter l'ordre chronologique correct !** 

- Lors du montage, il convient de veiller à ce que le régulateur solaire ainsi que les autres composants de système restent à l'écart des enfants. Danger de mort !
- Ne montez pas le régulateur solaire directement au-dessus d'une source de chaleur ! Veillez à une bonne aération du local où se trouve la batterie ! Il est absolument nécessaire de vérifier que la polarité soit correcte !
- Veillez à ce que le régulateur solaire soit toujours suffisamment ventilé. Ne recouvrez jamais les fentes de ventilation du régulateur solaire. N'utilisez pas l'appareil à proximité de matériaux facilement inflammables.
- N'oubliez pas que les batteries peuvent stocker une grande quantité d'énergie. En cas de coupe-circuit, ces quantités d'énergie peuvent se dégager brusquement. Il est donc possible que l'emplacement de la batterie soit exposé à une grande chaleur ou à un incendie.

**Attention : La tension et l'intensité de courant de tous les composants (module solaire, batterie, consommateurs et régulateur solaire) doivent être ajustées entre elles. A cet effet, vérifiez les indications sur la plaque signalétique correspondante. En cas de doute, veuillez consulter votre revendeur. Il est absolument nécessaire de vérifier que la polarité soit correcte !**

**Notices importantes** 

- **Si la sortie de charge a été connectée à fausse polarité, les appareils dépourvus d'une protection individuelle risquent d'être détruits. Il convient donc de protéger chacun des consommateurs.**
- **Afin de garantir un fonctionnement en toute sécurité, veillez absolument à respecter l'ordre chronologique correct lors de la connexion des composants de système.**

# **Ordre chronologique de connexion :**

# **1. Connexion de la batterie**

Connectez la batterie aux bornes à vis *(11)* du régulateur solaire prévues à cet effet. N'utilisez que des câbles à section appropriée afin de minimiser la baisse de la tension et l'échauffement des câbles. Les bornes sont adaptées aux sections de câble de 16 mm² maximum.

- **Les sections minimum requises sont de : 1,5 mm² jusqu'à 15 A, de 4,0 mm² jusqu'à 25 A, de 10,0 mm² jusqu'à 40 A.**
- Veillez à une protection réglementaire de la connexion entre la batterie et le régulateur solaire.
- La batterie et le régulateur solaire doivent être montés dans le même local à une faible distance entre eux.

# **2. Connexion du module solaire**

Connectez le module solaire aux bornes à vis *(12)* correspondantes du régulateur solaire.

# **3. Connexion de la charge**

Connectez finalement les consommateurs DC à la sortie de charge *(10)* du régulateur solaire. Pour connaître la disposition des prises, regardez les symboles sur le régulateur solaire ou consultez l'illustration indiquant les éléments de connexion (voir Eléments de connexion et de commande).

# **Notices :**

# • **Lors de la connexion des consommateurs DC, vérifiez que la polarité soit correcte !**

• **Assurez que la sortie de charge du régulateur solaire soit mise hors marche !** 

# **Indicateur LED**

La LED "Etat" (7) affiche l'état de charge de la batterie :

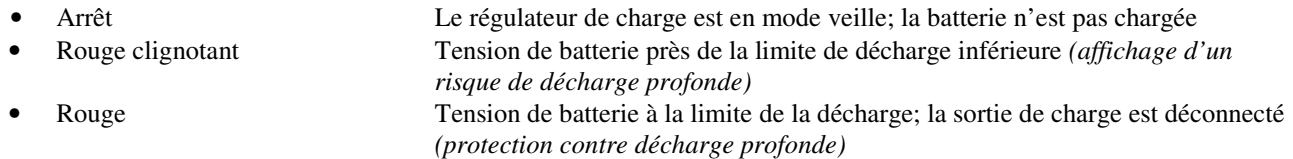

- Vert 1 x clignotement bref répété Chargement en mode Stage1 • Vert 2 x clignotements brefs répétés Chargement en mode Stage 2
- Vert 3 x clignotements brefs répétés Chargement en mode Stage 3

La LED "Charger" *(8)* affiche l'état de la sortie de charge :

- Arrêt Sortie de charge ARRÊT
- Marche Sortie de charge MARCHE

Pour une explication détaillée des modes de charge, veuillez consulter le diagramme **Description du menu**.

# **Protection contre la décharge profonde**

Les batteries solaires doivent être protégées contre la décharge profonde, faute de quoi des dommages irréversibles risquent de se produire. Le régulateur solaire protège les batteries de façon fiable contre une éventuelle décharge profonde en déconnectant la charge DC connectée lorsque la tension de décharge finale est atteinte. Dès que les batteries ont été suffisamment rechargées par les cellules solaires, la sortie de charge est automatiquement remise en service en fonction du préréglage.

# **Protection des surcharges**

Dès que la tension de charge finale est atteinte, la batterie n'est pas encore complètement chargée. Le courant de charge est ensuite réduit afin que la tension de charge finale ne soit pas dépassée. Ce procédé permet de charger la batterie de manière rapide et contrôlée sans risquer une surcharge.

# **Compensation de température**

Le capteur de température garantit une adaptation optimisée de la tension de charge finale à la température ambiante de la batterie. C'est pourquoi le régulateur et la batterie doivent se trouver dans le même local.

#### **Détecteur de tension pour la batterie**

Connectez le régulateur de charge solaire aux pôles de la batterie via la connexion "Battery sense" *(13)* en utilisant l'adaptateur fourni afin d'augmenter encore sa précision de fonctionnement.

#### **Remplacement du fusible**

Les sorties de chargement et de charge du régulateur solaire sont protégées par des fusibles enfichables facilement accessibles.

**Attention :** Le fusible doit exclusivement être remplacé par un fusible du même type et du même ampérage de consigne !

# **Affichage LCD** *(seulement pour les modèles SCDplus)*

Lorsque le régulateur solaire est connecté à la batterie, une phase d'initialisation se déroule pendant env. 10 secondes. La tension système est identifiée et enregistrée par les capteurs (fig. 2). Pendant cette période, les messages suivants s'affichent :

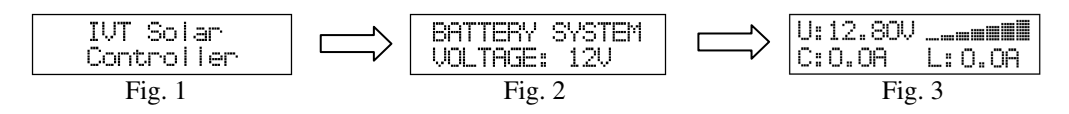

# **Attention ! Pendant cette phase d'initialisation, n'appuyez sur aucune des touches !**

L'écran de la fig. 3 afficher les données suivantes :

- la tension actuelle de la batterie *(U:)*
- le courant actuel de chargement *(C:)*
- le courant actuel de charge  $(L:$ )
- l'état de charge actuel (affichage à barres)

En appuyant sur la touche , vous pouvez passer aux messages suivants :

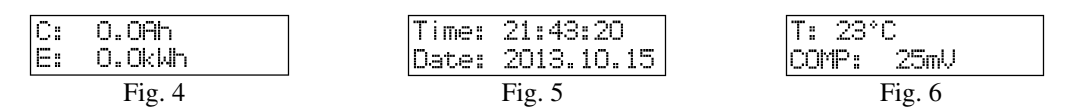

Les figures de 4 à 6 affichent les données suivantes :

- la charge totale *(C:)*
- l'énergie totale *(E:)*
- l'heure actuelle *(Time:)*
- la date actuelle *(Date:)*
- la température au capteur *(T:)*
- le coefficient de température actuellement réglé *(COMP:)*

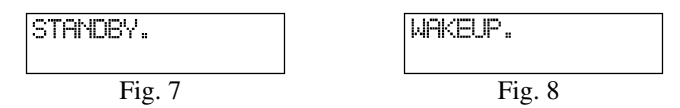

#### **Remarque :**

Lorsque la puissance solaire n'est pas disponible ou insuffisante pour charger les batteries, le régulateur solaire commute/se met automatiquement en mode de veille.

Afin de quitter le mode de veille, vous disposez des possibilités suivantes :

- Se fait automatiquement lorsque la puissance est de nouveau suffisante
- En appuyant sur la touche, charger'  $(14)$
- En appuyant sur la touche ⊳ (2) *(seulement pour modèles SCD).*

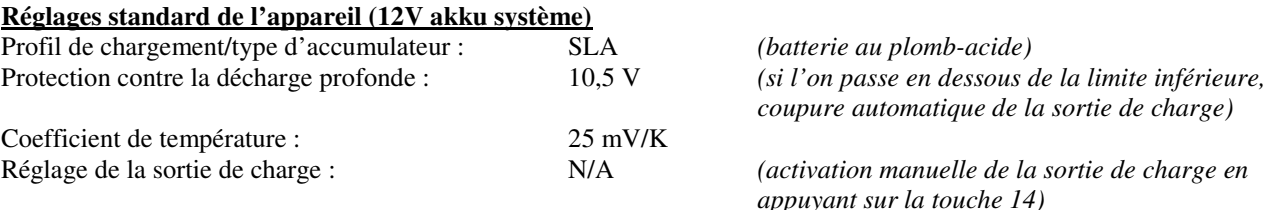

# **Paramétrage et surveillance du régulateur solaire avec un logiciel Windows**

Grâce au logiciel gratuit, vous pouvez aisément régler les fonctions suivantes sur votre ordinateur : la date, l'heure, les profils de chargement, la protection contre la décharge profonde, la marche/l'arrêt de la sortie de charge et le coefficient de température. De plus, il est possible de surveiller et d'enregistrer les données de service de votre appareil. Pour télécharger le logiciel d'ordinateur, utilisez l'adresse Internet suivante : http://www.ivt-hirschau.de/downloads *(Le téléchargement comprend les deux fichiers suivants : "SC\_series\_usb.inf" (pilote) et "SCControl.msi" (fichier d'installation))* 

# **Remarque :**

Le paramétrage du régulateur solaire peut être réalisé sur l'ordinateur avec ou sans tension d'alimentation de batterie. Lorsque la tension de batterie est disponible, il y a également affichage des données de service actuelles ; celles-ci peuvent également être mémorisées sous forme de fichier « \*.txt » sur l'ordinateur *(voir chapitre « Afficher les données de service »)*.

Lorsqu'aucune tension de batterie n'est connectée, l'alimentation en courant se fait par le câble USB. *("USB powered mode")* 

# **Installation et utilisation du logiciel :**

Installation de l'application :

- 1. Double-cliquez sur le fichier de configuration "SCControl.msi" afin de lancer l'installation du logiciel. *(Ce fichier peut également servir à désinstaller le logiciel)*
- 2. Suivez les instructions de l'assistant d'installation.
- 3. Une fois terminée l'opération d'installation, le fichier "SCControl.exe" est disponible sur le poste de travail.

Installation du pilote de dispositif :

- 1. Connectez à présent le régulateur solaire à votre ordinateur personnel à l'aide du câble USB.
- 2. Démarrez le « gestionnaire de périphériques dans le "panneau de configuration".
- 3. Le régulateur solaire s'affiche comme "SC/SCD Series Solar Charger".
- 4. Cliquez avec le bouton droit de la souris sur le dispositif affiché  $\rightarrow$  "Actualiser logiciel de pilote".
- 5. Sélectionnez "Rechercher logiciel de pilote sur l'ordinateur"
- 6. Sélectionnez le dossier dans lequel se trouve le fichier pilote *(SC\_series\_usb.inf)* et validez en cliquant sur « Suivant ».
- *7.* Ignorez d'éventuels avertissements de sécurité affichés *( Installer tout de même le pilote)*
- 8. Le pilote est installé  $\rightarrow$  Le dispositif peut maintenant être utilisé.

# **Remarque :**

Si vous utilisez Windows 8, des problèmes peuvent surgir au niveau de la signature du pilote. Dans ce cas, il faut renoncer à l'utilisation forcée de la signature de pilote. A cet effet, veuillez consulter la fonction Aide de Windows 8.

Connectez le dispositif à l'ordinateur personnel

- 1. Connectez le régulateur à votre ordinateur à l'aide du câble USB.
- 2. Lancez l'application "SCcontrol.exe"
- 3. Sélectionnez l'onglet "Connect to device" dans la fenêtre de logiciel et validez en cliquant sur le bouton "Connect"

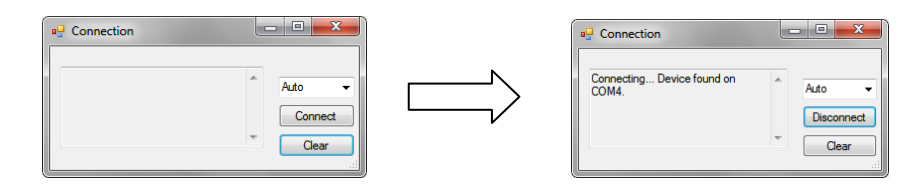

- 4. L'ordinateur reconnaît automatiquement le régulateur solaire *(la fenêtre peut ensuite être fermée).*
- 5. Afin de sélectionner les réglages de dispositifs souhaités, sélectionnez l'onglet "Parameters"

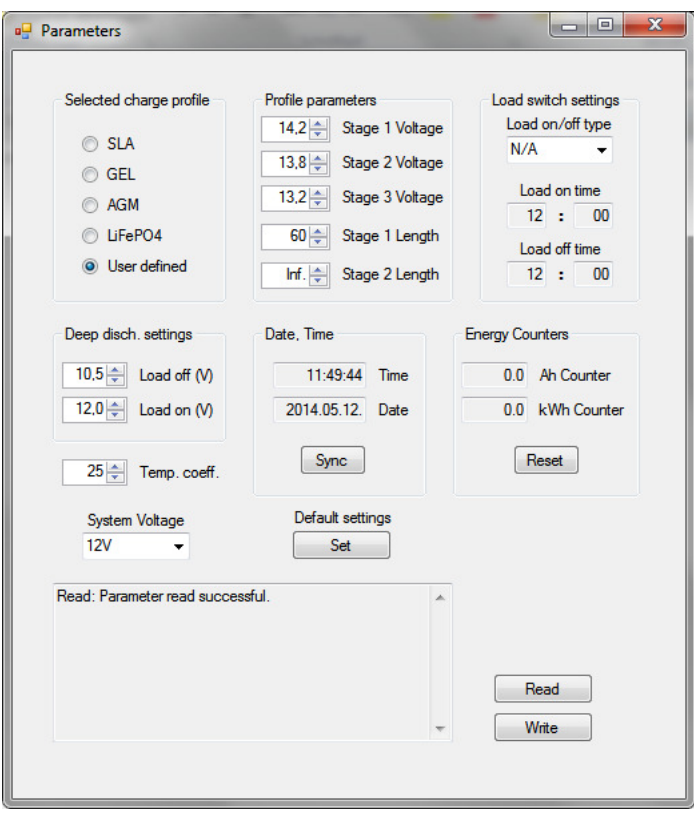

Réglage du profil de chargement ("Selected charge profile")

Ici, vous pouvez sélectionnez le profil de chargement approprié au type d'accumulateur utilisé. La sélection comprend : *SLA, GEL, AGM, LiFePO4 et User defined (personnalisé)*. Les paramètres correspondants s'affichent dans la liste "Profile parameters". Si vous avez sélectionné le profil « User defined", il est possible de procéder à des réglages personnalisés des niveaux de recharge.

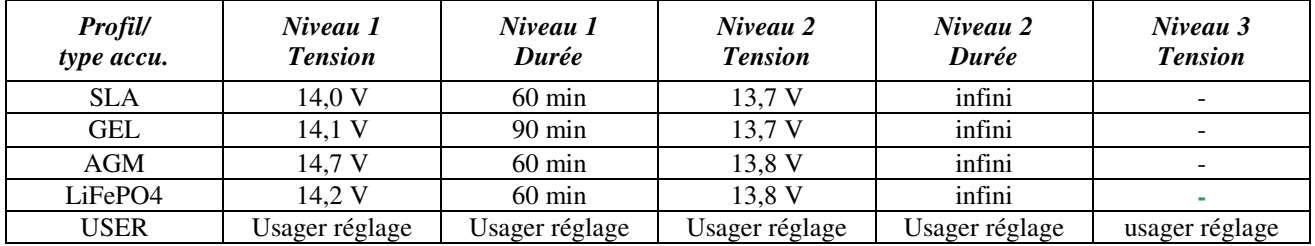

# **Remarque :**

Le profil de recharge personnalisé est réservé à des usagers expérimentés car, en cas de réglages erronés, l'accumulateur connecté ne sera pas complètement rechargé ou risque d'être endommagé !

Réglage de la sortie de charge ("Load switch settings")

La sortie de charge dispose de quatre modes de service :

- **N/A:** Dès que la tension de décharge finale est atteinte, la sortie de charge s'arrête durablement. • **AUTO:** Dès que la tension de décharge finale est atteinte, la sortie de charge s'arrête et se remet en marche en présence d'une tension suffisante
- **D/N:** La sortie de charge se connecte après écoulement de 2 minutes sans puissance solaire *(fonction de veilleuse)* et s'arrête de nouveau lorsque la puissance solaire revient. • **TIME:** La sortie de charge s'arrête ou se met en marche à l'heure programmée.

Si la fonction minuterie a été sélectionnée, il est possible de définir une heure au choix pour l'arrêt ou la connexion de la sortie de charge. A cet effet, vous disposez des deux champs de saisie "Load on time" et "Load off time".

# Réglage de la protection contre la décharge profonde ("Deep disch. Settings")

En réglant la valeur "Load off", vous définissez la tension de batterie à laquelle la sortie de charge est déconnectée afin de protéger la batterie contre la décharge profonde. La valeur "Load on" définit à partir de quelle tension la charge est connectée de nouveau au cas où le mode "Auto" aurait été sélectionné comme mode de la sortie de charge.

# Afficher les données de service (Mode "Data View")

Ce mode ne peut être sélectionné que si la tension de service au moins est connectée au régulateur solaire. Toutes les autres données sont uniquement affichées lorsque les composants correspondants sont connectés au régulateur solaire.

*Vous disposez des fonctions suivantes pour surveiller le système :* 

- Suivi en temps réel *(diagrammes)* des données de service actuelles *(tension de batterie, courant de recharge, courant de charge, température)* 
	- Enregistrement des données de service dans un fichier \*.txt; avec horodatage
- Sortie des données enregistrées sur votre imprimante

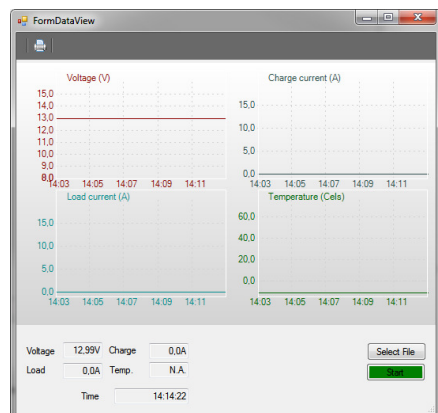

# **Explications brèves:**

**Voltage:** Tension de batterie **Charge current:** Courant de recharge **Load current:** Courant de charge **Temperature:** Température **Time:** Heure actuelle **Select file:** Définir l'emplacement **Start/Stop:** Démarrer/arrêter l'enregistrement **Symbol imprimante:** Impression de diagrammes

De plus, la date actuelle et l'heure peuvent être synchronisées et le compteur d'énergie peut être remis à zéro. Pour lire les paramètres actuels mémorisés dans le dispositif, cliquez sur le bouton "Read". Si vous avez sélectionné tous les réglages souhaités, cliquez sur le bouton "Write" et ils seront mémorisés pour ce dispositif. L'exécution de l'instruction est affichée dans la fenêtre d'état.

Ensuite, vous pouvez déconnecter le dispositif ("Disconnect") dans la fenêtre "Connect to device".

# **Réglage du régulateur solaire sur l'écran (seulement pour SCDplus)**

Les quatre touches de l'écran d'affichage permettent d'effectuer les réglages suivants : la date, l'heure, les profils de recharge, la protection contre la décharge profonde, la fonction de la sortie de charge et le coefficient de température (voir le tableau de menu suivant).

# **Remarque: Les options de menu sélectionnées peuvent être annulées en cliquant sur la touche située en dessous.**

Les valeurs et les données figurant dans les menus sont indiquées à titre d'exemple et elles peuvent faiblement différer des indications affichées.

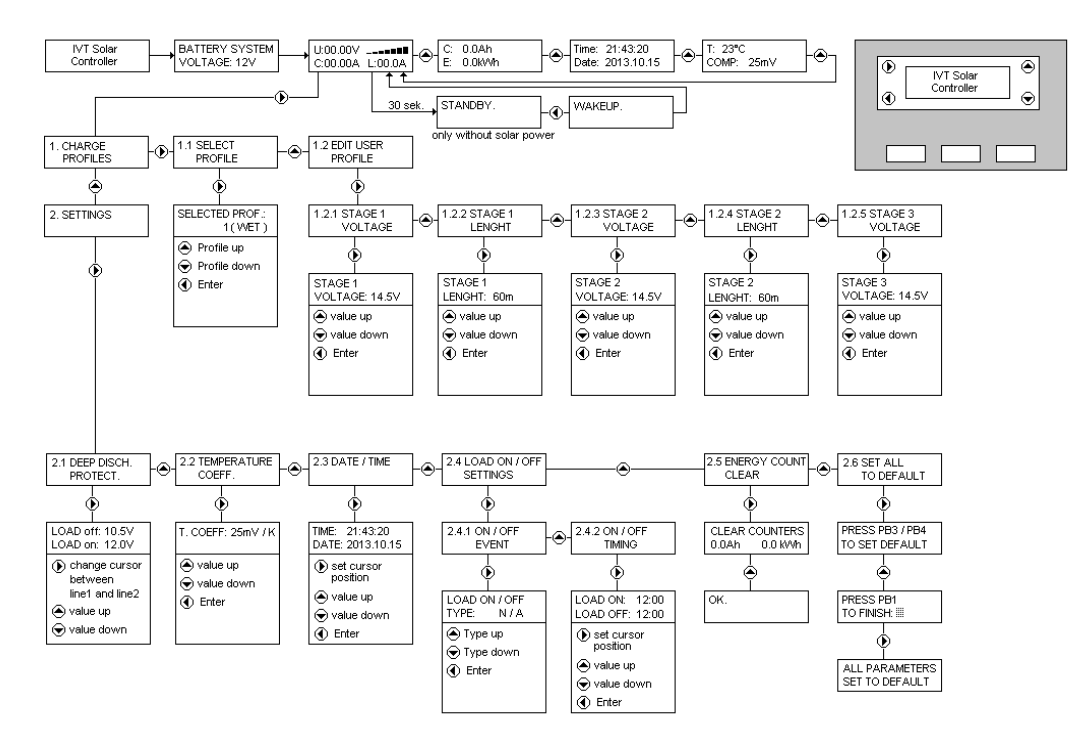

#### **Termes et abréviations dans les menus**

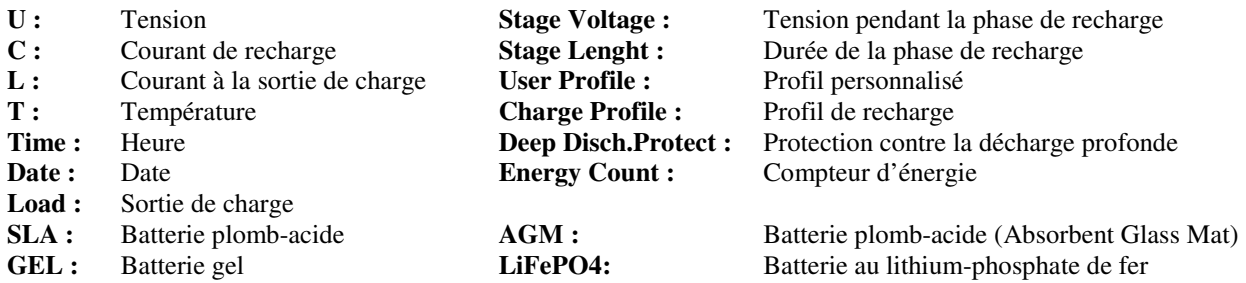

#### **L'installation solaire ne marche pas correctement – causes possibles et solutions**

**Attention ! N'oubliez pas que les batteries peuvent stocker une grande quantité d'énergie. En cas de court-circuit, ces quantités d'énergie peuvent se dégager brusquement. Il est donc possible que l'emplacement de la batterie soit exposé à une grande chaleur ou à un incendie.** 

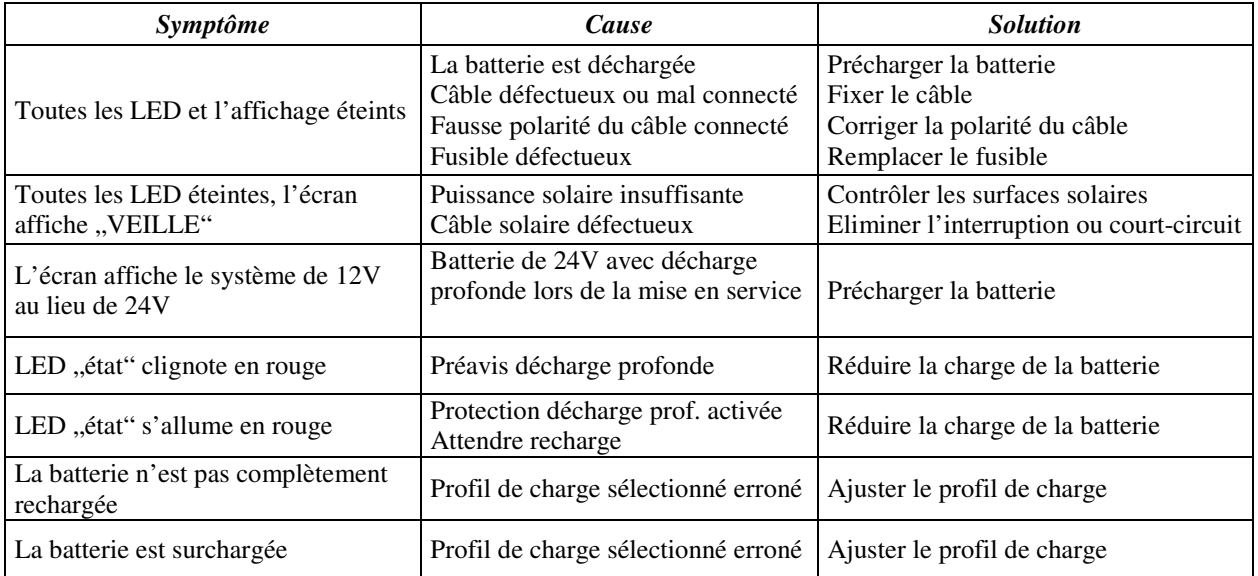

# **Caractéristiques techniques**

Pour l'équipement et l'intensité de courant, veuillez consulter la plaque signalétique de votre appareil !

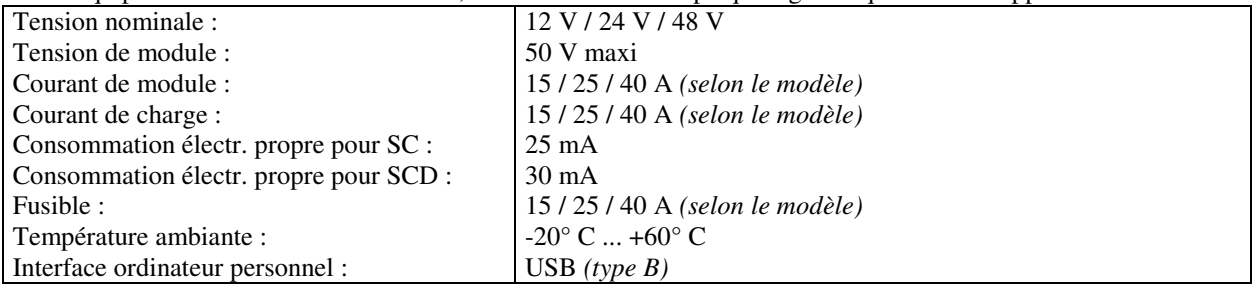

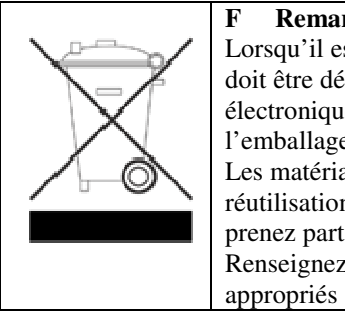

#### **F Remarque concernant la protection de l'environnement**

Lorsqu'il est usagé, ce produit ne doit pas être jeté parmi les ordures ménagères ordinaires. Il doit être déposé dans un point de collecte destiné au recyclage des appareils électriques et électroniques. C'est ce qu'indique le symbole apposé sur le produit, la notice d'utilisation ou l'emballage. Les matériaux sont recyclables conformément à leur marquage. Par le recyclage et la réutilisation des matières ou d'autres formes de valorisation des anciens appareils, vous prenez part activement à la protection de notre environnement. Renseignez-vous auprès de votre mairie pour connaître les points de collecte ou déchetteries

Sous réserve de modifications techniques. Nous ne pourrons nullement être tenus responsables des éventuelles erreurs d'impression.

IVT Innovative Versorgungs-Technik GmbH, Dienhof 14, 92242 Hirschau

Tel. 09622-719910, Fax. 09622-7199120 e-Mail: Info@IVT-Hirschau.de Internet: www.IVT-Hirschau.de

# **Geachte klant,**

We danken u voor het gestelde vertrouwen. U hebt een krachtig en betrouwbaar product aangekocht, dat u bij deskundige behandeling lang goede diensten zal bewijzen.

We vragen u de bedieningshandleiding zorgvuldig en volledig door te lezen vooraleer uw toestel in gebruik te nemen. Ze bevat belangrijke aanwijzingen voor een betrouwbare werking en voor het onderhoud van het toestel.

# **Leveringsomvang**

Zonne-energielaadregelaar (Solar-Controller), temperatuursensor, adapter voor het aansluiten van een spanningsvoeler, handleiding

# **Conform gebruik**

De zonne-energielaadregelaars van de SC/SCDplus-serie werden ontwikkeld voor het laden van accu's m.b.v. zonne-energie (*loodzuur-, AGM- en GEL-accu's*) binnen een fotovoltaïsch zonne-energiesysteem. De zonne-energielaadregelaar is ook geschikt voor het laden van lithium-ijzerfosfaat-accu's(LiFePO\) met ingebouwd BMS-systeem (*Balancing Management systeem*).

De gebruiker moet ervoor zorgen het toestel tegen vocht en water te beschermen. Een andere toepassing dan die welke hierboven is beschreven, leidt tot beschadiging van dit product en houdt gevaren in, zoals. kortsluiting, brand, elektrische schokken enz. Niets van het product mag veranderd of omgebouwd worden.

# **Veiligheidsaanwijzingen**

# **Geachte klant,**

**De volgende aanwijzingen in verband met de veiligheid en de mogelijke gevaren dienen niet alleen ter beveiliging van het toestel, maar alleen ook ter beveiliging van uw gezondheid. Lees a.u.b. de volgende punten zorgvuldig door. Bij schade aan zaken of personen die door een verkeerde behandeling of het niet-naleven van de handleiding en/of de hier gegeven veiligheidsaanwijzingen werd veroorzaakt, zijn wij niet aansprakelijk en vervalt de garantie. Wij zijn niet aansprakelijk voor gevolgschade.** 

# **Algemeen**

- Om redenen van veiligheid en conformiteit met de EG-richtlijnen is het eigenmachtig ombouwen en/of wijzigen van het product niet toegestaan.
- Dit toestel mag niet in handen van kinderen terechtkomen. Zorg ervoor dat het toestel altijd buiten het bereik van kinderen gebruikt en bewaard wordt.
- Onderhouds-, instel- of reparatiewerkzaamheden mogen alleen door een vakman/reparatiedienst worden uitgevoerd. Voor de reparatie mag u alleen originele vervangstukken gebruiken. Het gebruik van afwijkende vervangstukken kan tot aanzienlijke materiële en lichamelijke schade leiden.
- Laat het verpakkingsmateriaal nooit achteloos achter. Het kan voor kinderen gevaarlijk speeltuig worden.
- Ga a.u.b. voorzichtig met het product om; door stoten, slagen of een val, zelfs vanop lage hoogte, wordt het beschadigd. Laat in dat geval uw zonne-energielaadregelaar door geschoold personeel controleren alvorens hem weer in gebruik te nemen.
- Wanneer u beschadigingen vaststelt, mag het toestel niet meer gebruikt worden. Breng het toestel naar een reparatiewerkplaats of dank het op milieuvriendelijke wijze af.

# **Gebruik**

- Het product mag alleen in een droge omgeving worden gebruikt. Het mag niet vochtig of nat worden, anders bestaat er risico voor een levensgevaarlijke elektrische schok.
- Gebruik onder ongunstige omgevingsvoorwaarden moet in elk geval worden vermeden. Ongunstige omgevingsvoorwaarden zijn: omgevingstemperaturen van meer dan 50°C, brandbare gassen, oplosmiddelen, dampen, stof, relatieve luchtvochtigheid van meer dan 80% luchtvochtigheid, en vochtigheid.
- Het toestel mag niet in de buurt van ontvlambare materialen, open vuur of gassen gebruikt worden. Er is explosiegevaar!
- Zorg voor voldoende ventilatie tijdens de werking; dek de zonne-energielaadregelaar en de aangesloten toestellen nooit af.
- Bescherm de zonne-energieregelaar tegen elektromagnetische velden en tegen trillingen en schokken.
- Bescherm uw zonne-energielaadregelaar tegen te hoge omgevingstemperaturen.
- Vermijd plotselinge temperatuurverschillen. Daarbij kan er condensatie optreden in de zonne-energielaadregelaar! In dat geval moet de zonne-energielaadregelaar voor de inbedrijfstelling minstens een uur in een goed geventileerde plaats aan de nieuwe omgevingstemperatuur aangepast worden.

# **Aanwijzingen m.b.t. de accu:**

Accu's die gevoed worden door zonne-energie vormen bij ondeskundig gebruik een groot gevaar voor mens, dier en milieu. **Volg steeds de veiligheidsaanwijzingen van de accufabrikant!**

Accu's die gevoed worden door zonne-energie bevatten agressieve brandende zuren. Vermijd huid- en oogcontact met vloeistoffen uit de accu. Demonteer nooit accu's die gevoed worden door zonne-energie. Als er zuur in de ogen terechtkomt, was deze dan onmiddellijk uit onder koud, zuiver stromend water. Zoek daarna onmiddellijk een arts op. Als er zuur op uw kleren komt, verwijder dan onmiddellijk de bevuilde kleding en was de eventueel getroffen lichaamsdelen grondig onder koud stromend water.

# **Aansluitingen en bedieningselementen**

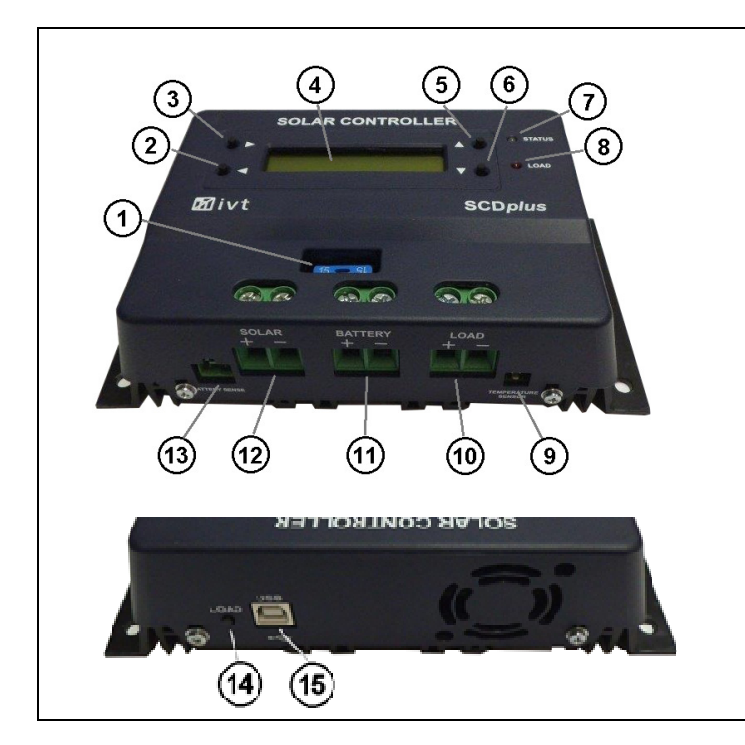

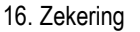

- 17. Drukknop (pijl links) *(alleen SCDplus)*
- 18. Drukknop (pijl rechts) *(alleen SCDplus)*
	-
- 19. LCD-display *(alleen SCDplus)*
- 20. Drukknop (pijl omhoog) *(alleen SCDplus)*
- 21. Drukknop (pijl omlaag) *(alleen SCDplus)*
- 22. Status-"led"
- 23. "Load"-led
- 24. Aansluiting voor temperatuursensor
- 25. +/- aansluiting van de belastingsuitgang
- 26. +/- aansluiting van de met zonne-energie te laden accu
- 27. +/- aansluiting zonne-energiemodule (zonnecellen)
- 28. Aansluiting voor spanningsvoeler
- 29. "Load"-knop voor het in- en uitschakelen van de belastingsuitgang
- 30. USB-aansluiting voor configuratie met pc

# **Mogelijkheden**

- Automatische herkenning van de systeemspanning (12/24 V)
- Temperaturgestuurde laadregeling
- Instelbare beveiliging tegen diepontlading met voorafgaande waarschuwing
- Uitschakeling van zonne-energiemodule [zonnecellen] en de belasting in de plus-kring
- Verschillende laadprofielen selecteerbaar *(SLA, AGM, GEL, LiFePO4, User)*
- Instelbare temperatuurcoëfficiënt
- Programmeerbaar in- en uitschakelen van de belastingsuitgang
- Energiemeter
- Functies met pc-software instelbaar
- Registratie en bewaking met behulp van pc-software

# **Beschrijving van de werking**

De zonne-energielaadregelaar werkt volgens het principe van de impulsduurgemoduleerde serieregeling d.w.z. dat het afregelen op de laadgrens door een modulatie van de laadstroom afkomstig van de zonne-energiemodule (het zonnepaneel) wordt bereikt. Door de temperatuurvoeler wordt de eindlaadspanning automatisch aan de omgevingstemperatuur aangepast.

Voor een optimale functionaliteit staan omvangrijke instelmogelijkheden ter beschikking.

Bij de SC-modellen kunnen de instellingen met behulp van gratis software op de pc gebeuren.

Voor de instellingen van de SCD-modellen kan ofwel de gratis pc-software of kunnen de drukknoppen en het display van het desbetreffende toestel gebruikt worden.

De software kunt u vanop het volgende internetadres downloaden: http://www.ivt-hirschau.de/downloads

# **Montage**

Om een deskundige inbedrijfstelling te waarborgen, dient u vóór het gebruik in elk geval deze handleiding met de veiligheidsaanwijzingen volledig en aandacht te hebben doorgelezen.

# **Belangrijke aanwijzing: Houd in elk geval bij het aansluiten van de componenten van uw zonne-energiesysteem de juiste volgorde aan!**

- Let er bij de montage voor op dat de zonne-energielaadregelaar en alle andere delen van het systeem zo aangebracht zijn dat ze ontoegankelijk zijn voor kinderen. Levensgevaar!
- Monteer de zonne-energielaadregelaar niet vlak boven een warmtebron. Zorg er voor de accu in een goed geventileerde plaats onder te brengen! Let in elk geval bij het aanbrengen van de accu op de juiste polariteit.
- Zorg steeds voor een voldoende ventilatie van uw zonne-energielaadregelaar. Dek de verluchtingssleuven van de zonneenergielaadregelaar nooit af. Gebruik het toestel niet in de buurt van gemakkelijk ontvlambare materialen.
- Denk eraan dat in accu's grote hoeveelheden energie worden opgeslagen. Bij een kortsluiting kan deze energie in korte tijd vrijgemaakt worden. Bijgevolg kan er op de plaats van een kortsluiting een grote hitteontwikkeling ontwikkeld worden of brand ontstaan.

**Opgelet: De spanningen en de stroomsterkten van alle componenten van het systeem, met name de zonne-energiemodule [de zonnecellen], de accu, de verbruikers en de zonne-energielaadregelaar moeten op elkaar afgestemd zijn. Controleer daartoe de gegevens op de overeenkomstige typeplaatjes. Gelieve u in geval van twijfel tot uw vakhandelaar te wenden. Let in elk geval op de juiste polariteit!**

# **BELANGRIJKE AANWIJZINGEN:**

- **Bij ompoling van belastingsuitgang kunnen toestellen die zelf geen zekeringen bevatten, beschadigd worden. De afzonderlijke verbruikers moeten dus individueel door zekeringen worden beschermd.**
- **Om een betrouwbare werking te garanderen, moet u in elk geval erop letten dat u bij het aansluiten van de afzonderlijke systeemcomponenten de juiste volgorde aanhoudt.**

# **Aansluitvolgorde:**

# **4. Aansluiting van de accu**

Verbind de accu via de daarvoor voorziene schroefklemmen met de zonne-energielaadregelaar. Om de spanningsdaling gering en de daarmee gepaard gaande opwarming van de kabel laag te houden, wordt een passende kabeldiameter aanbevolen. De klemmen zijn voorzien voor draadsecties van 16 mm².

- **De vereiste minimumsecties zijn de volgende: 1,5 mm² tot 15 A 4,0 mm² tot 25 A 10,0 mm², tot 40 A.**
- Zorg ervoor dat de leiding tussen de accu en de zonne-energielaadregelaar reglementair beveiligd is met zekeringen.
- De accu en de zonne-energielaadregelaar moeten in dezelfde ruimte en op een geringe afstand van elkaar worden aangebracht.

# **5. Aansluiting van de zonne-energiemodule [zonnecellen]**

Verbind de zonne-energiemodule met de overeenkomstige schroefklemmen *(12)* op de zonne-energielaadregelaar.

# **6. Aansluiting van de belasting**

Verbind tenslotte de DC-verbruikers met de belastingsuitgang *(10)* van de zonne-energielaadregelaar. De plaats van de aansluitklemmen is te vinden aan de hand van de symbolen op de zonne-energielaadregelaar of op de afbeelding (zie Aansluitings- en bedieningselementen).

# **Aanwijzingen:**

- **Let bij het aansluiten van DC-verbruikers op de juiste polariteit.**
- **Verzeker u ervan dat de belastingsuitgang van de zonne-energieregelaar uitgeschakeld is.**

# **Led-verklikkerlichtjes**

De "Status"-led *(7)* geeft informatie over de laadtoestand van de accu:

- Uit Zonne-energieregelaar in de standby-modus; de accu wordt niet opgeladen
- Rood knipperend Accuspanning kort voor de laagste ontlaadgrens *(waarschuwing voor diepontlading)* • Rood **Accuspanning op de ontlaadlimiet**; de belastingsuitgang wordt uitgeschakeld
- *(beveiliging tegen diepontlading)*
- Herhaald 1x kort groen knipperen Laden in Stage1-modus
- Herhaald 2x kort groen knipperen Laden in Stage2-modus
- Herhaald 3x kort groen knipperen Laden in Stage3-modus

De "Load"-led *(8)* geeft informatie over de status van de belastingsuitgang:

- Uit **Example 2018** University Belastingsuitgang uitgeschakeld
- Aan Belastingsuitgang ingeschakeld

Een gedetailleerde verklaring van de laadmodi vindt u in het diagram **Menubeschrijving**.

# **Beveiliging tegen diepontlading**

Om onherstelbare schade van accu's op zonne-energie te voorkomen, moeten ze tegen diepontlading worden beveiligd. De zonneenergielaadregelaar beschermt de accu's betrouwbaar tegen diepontlading door de aangesloten gelijkstroombelasting bij het bereiken van de minimale ontlaadspanning uit te schakelen. Zodra de accu's met behulp van de zonnecellen voldoende bijgeladen worden, wordt de belastingsuitgang automatisch (afhankelijk van de voorafgaande instellingen) weer ingeschakeld.

# **Overbelastingsbeveiliging**

Als de eindlaadspanning bereikt is, dan is de accu nog niet volledig geladen. De laadstroom wordt dan verminderd om de eindlaadspanning niet te overschrijden. Door dit laadproces wordt de accu snel en zonder kans op beschadigingen opgeladen.

#### **Temperatuurcompensatie**

De temperatuurvoeler zorgt voor een optimale aanpassing van de eindlaadspanning aan de omgevingstemperatuur van de accu. Daarom moeten de regelaar de accu zich in dezelfde ruimte bevinden.

# **Spanningsvoeler voor accu**

Breng via de "Battery sense"-aansluiting *(13)* met behulp van de bijgevoegde adapter een verbinding tot stand met de accupolen om een nog preciezere werkwijze van de zonne-energielaadregelaar te verkrijgen.

#### **Vervanging van de zekering**

De zonne-energielaadregelaar heeft voor de laad- en belastingsuitgang een gemakkelijk toegankelijke insteekbare zekering. **Opgelet:** de zekering mag alleen vervangen worden door een van hetzelfde type en met gelijke nominale stroomsterkte.

#### **LCD-display (***enkel bij SCDplus-modellen)*

Als de zonne-energielaadregelaar met de accu verbonden wordt, dan loopt de initialisatiefase gedurende ca. 10 seconden. De systeemspanning wordt door de voelers geïdentificeerd en overgenomen (Afb. 2). Tijdens deze fase verschijnen de volgende meldingen op het display:

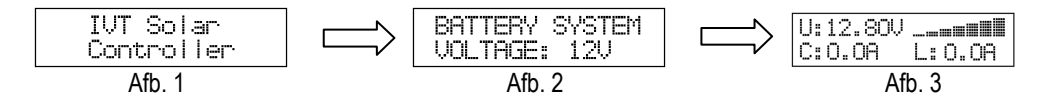

#### **Opgelet! Tijdens deze initialisatiefase mogen geen drukknoppen worden ingedrukt.**

Op In het display Afb. 3 worden de volgende gegevens getoond:

- de huidige accuspanning *(U:)*
- de huidige laadstroom *(C:)*
- de huidige belastingsstroom *(L:)*
- de huidige laadtoestand (*balkdiagram*)

Door toets **A** in te drukken, loopt u door de volgende displaymeldingen:

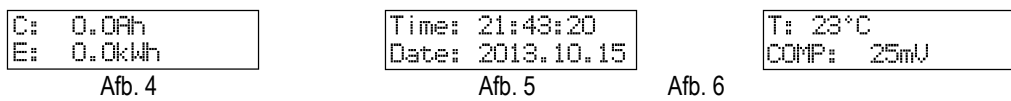

Op het scherm Afb. 4 – Afb. 6 worden de volgende gegevens getoond:

- de totale lading*(C:)*
- de totale energie *(E:)*
- het huidige tijdstip *(time:)*
- de huidige datum *(date::)*
- de temperatuur op de sensor *(T:)*
- de momenteel ingestelde temperatuurcoëfficiënt *(COMP:)*

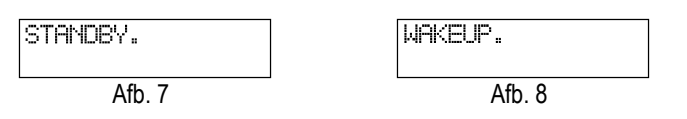

#### **AANWIJZING:**

Wanneer de accu's niet opgeladen worden kunnen doordat er te weinig zon is, gaat de zonne-energielaadregelaar naar de standbymodus over.

Om de standby-modus op te heffen, hebt u de volgende mogelijkheden:

- Automatisch, door te weinig zonne-energie
- Het bedienen van de "Load"-toets*(14)*
- Het bedienen van de toets ⊳ (2) *(alleen bij SCD-modellen).*

# **Standaardinstellingen (12V system)**

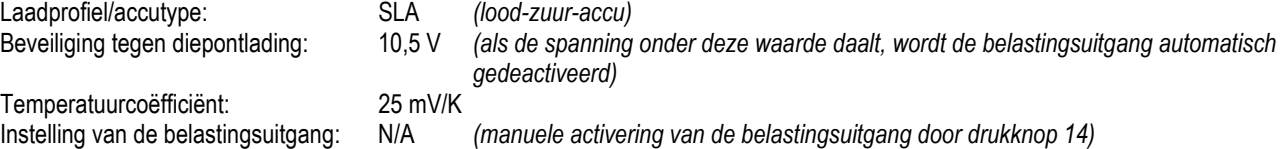

# **Instelling van de parameters en controle van de zonne-energielaadregelaar met behulp van Windows-software**

Met behulp van de gratis software kunnen de volgende instellingen gemakkelijk op de pc uitgevoerd worden: datum, tijdstip, laadprofiel, beveiliging tegen diepontlading, functie van de belastingsuitgang en temperatuurcoëfficiënt. Daarenboven kunt u de bedrijfsgegevens van uw toestel controleren en registreren.

De software kunt u vanop het volgende internetadres downloaden: http://www.ivt-hirschau.de/downloads *(De volgende bestanden worden gedownload: "SC\_series\_usb.inf" (stuurprogramma's of drivers) en "SCControl.msi" (installatiebestand))* 

# **Aanwijzing:**

De zonne-energielaadregelaar kan met de pc ingesteld worden zowel met als zonder accuvoedingsspanning. Bij aangesloten accuspanning worden daarbij ook de huidige bedrijfsgegevens getoond, die ook als \*.txt-bestand op de computer kunnen worden opgeslagen. *(Zie punt "Bedrijfsgegevens weergeven".)* 

Als er geen accuspanning voorhanden is, gebeurt de elektrische voeding via de USB-kabel. *("USB powered mode")* 

# **Installatie en gebruik van de software:**

Installatie van de toepassing

- 1. Dubbelklik op het Setup-bestand "SCControl.msi" om de installatie van de software te starten *(Dit bestand kan ook gebruikt worden om de software te de-installeren)*
- 2. Volg de stappen van de installatieassistent ("wizzard")
- 3. Na het afsluiten van de installatieprocedure is het bestand "SCControl.exe" op het bureaublad te vinden.

installatie van het stuurprogramma van het toestel:

- 1. Verbind de zonne-energielaadregelaar met behulp van de USB-kabel met uw pc.
- 2. Start onder "Besturingssysteem" [Systemsteuerung] de "Toestel-manager" [Geräte-Manager].
- 3. De zonne-energielaadregelaar wordt als "SC/SCD Series Solar Charger" getoond.
- 4. Klik met de rechtermuisknop op het weergegeven apparaat.  $\rightarrow$  "Stuurprogramma's bijwerken" [Treibersoftware aktualisieren]
- 5. Kies "Op de computer naar stuurprogramma zoeken" [Auf Computer nach Treibersoftware suchen].
- 6. Kies de map waarin zich het stuurprogramma *(SC\_series\_usb.inf)* bevindt en bevestig met "verder".
- *7.* Sla de getoonde veiligheidsaanwijzingen over *( stuurprogramma toch installeren* [Treiber trotzdem installieren]*).*
- 8. Het stuurprogramma wordt geïnstalleerd.  $\rightarrow$  Het toestel kan nu gebruikt worden.

# **Aanwijzing:**

Bij gebruik van Windows 8 kunnen problemen met de handtekening van het stuurprogramma optreden. In dit geval moet het afdwingen van de handtekening van het stuurprogramma buiten werking worden gesteld. Informeer u hierover bij de helpdesk van Windows 8.

Toestel met de pc verbinden

- 1. Verbind de zonne-energielaadregelaar met behulp van de USB-kabel met uw pc.
- 2. Start de toepassing "SCcontrol.exe".
- 3. Kies in het softwarevenster het tabblad "Connect to device" en klik op de knop "Connect".

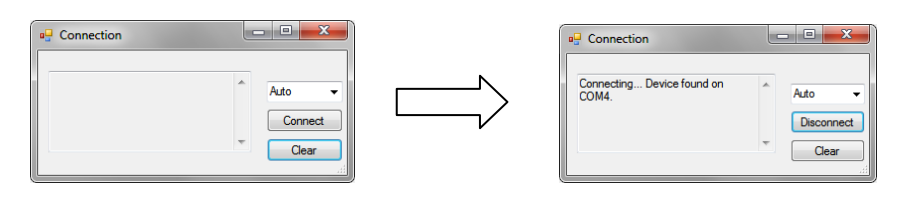

- 4. De pc detecteert automatisch de aangesloten zonne-energielaadregelaar *(het venster mag daarop gesloten worden)*.
- 5. Kies om de gewenste instellingen van het toestel uit te voeren het tabblad "Parameters".

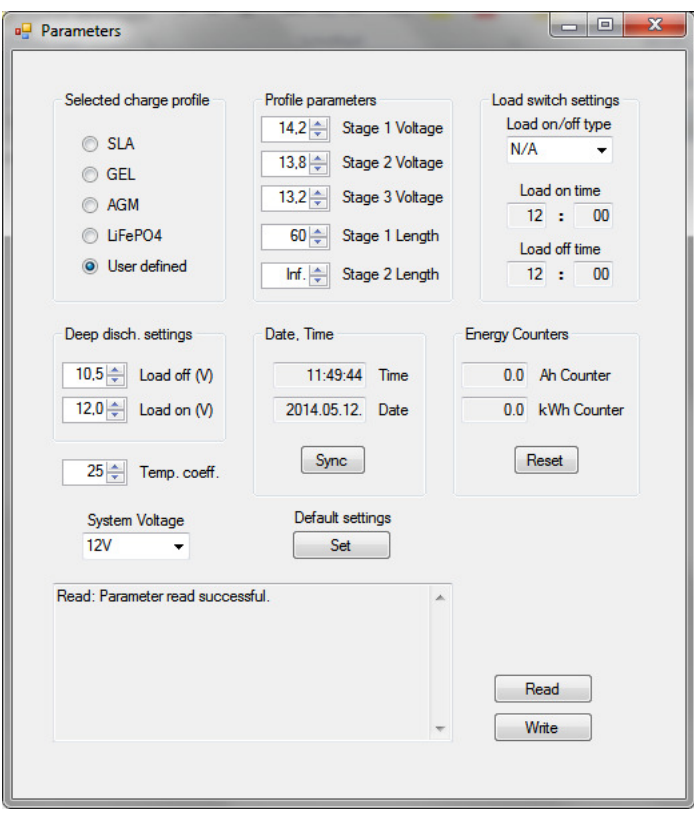

# Instelling van het laadprofiel ("Selected charge profile")

Hier kunt u het laadprofiel voor het gebruikte accutype aanpassen. U kunt kiezen tussen *SLA, GEL, AGM, LiFePO4 en User defined*. De overeenkomstige laadprofielparameters worden bij "Profile parameters" getoond. Als u als laadprofiel "User defined" gekozen hebt, kunt u nu ook de door de gebruiker gedefinieerde instellingen van de laadstappen uitvoeren.

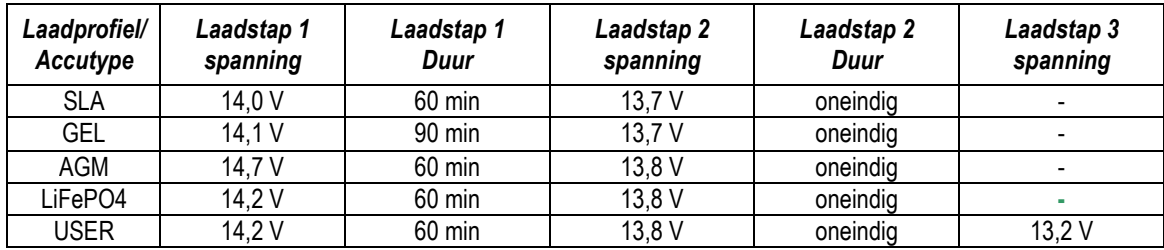

# **Aanwijzing:**

Het door de gebruiker gedefinieerde laadprofiel is alleen bedoeld voor ervaren gebruikers, aangezien bij verkeerde instellingen de aangesloten accu niet volledig opgeladen of beschadigd kan worden.!

Instellingen van de belastingsuitgang ("Load switch settings")

Voor de belastingsuitgang staan vier werkwijzen ter beschikking:

- **N/A:** De belastingsuitgang schakelt permanent uit als de minimale eindontlaadspanning bereikt wordt.
- **AUTO:** De belastingsuitgang schakelt bij het bereiken van de minimale eindontlaadspanning uit en schakelt bij het bereiken van de herinschakelspanning weer in.
- **D/N:** De belastingsuitgang schakelt na 2 minuten zonder zonne-energietoevoer in *(nachtlichtfunctie),* en schakelt het terug opkomen van de zonne-energie weer uit
- **TIME:** De belastingsuitgang schakelt op de voorgeprogrammeerde tijden IN of UIT

Als de timerfunctie gekozen is, kan een willekeurig tijdstip voor het in- en uitschakelen van de belastingsuitgang gedefinieerd worden. Hiertoe zijn de beide invoervelden "Load ON time" en "Load OFF time" voorzien.

# Instelling van de bescherming tegen diepontlading("Deep disch. Settings")

Door het instellen van de "Load OFF"-waarde definieert u de accuspanning waarop de belastingsuitgang uitgeschakeld wordt om de accu tegen diepontlading te beschermen. De "Load on"-waarde bepaalt vanaf welke spanning de belasting weer ingeschakeld wordt als gekozen werd voor de "AUTO"-modus voor de belastingsuitgang.

# Bedrijfsgegevens weergeven ("Data View"-modus)

Deze modus kan alleen gekozen worden wanneer minstens de accuspanning aan de zonne-energielaadregelaar aangesloten is. Alle verdere gegevens worden pas getoond wanneer de overeenkomstige componenten met de zonne-energielaadregelaar verbonden zijn.

*De volgende functies staan u ter beschikking voor de bewaking van het systeem:* 

- Weergave in real time *(diagram)* van de huidige bedrijfsgegevens *(accuspanning, laadstroom, belastingsstroom, temperatuur)*
- Opslag van de bedrijfsgegevens in een \*.txt-bestand; Inclusief tijdsstempel
- De geregistreerde gegevens via uw printer afdrukken

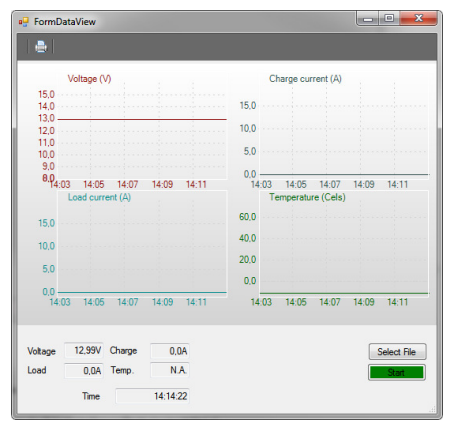

# **Legenda:**

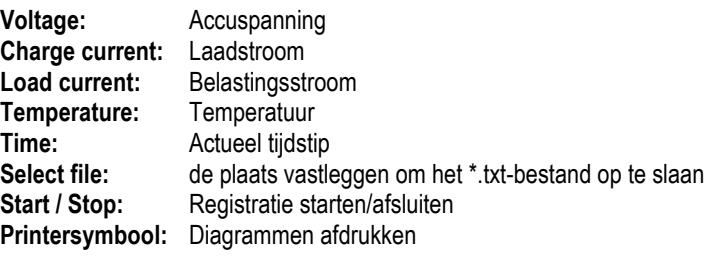

Daarenboven kunnen de huidige datum en het tijdstip gesynchroniseerd worden en de energiemeter weer op nul gezet worden. Om de momenteel in het apparaat opgegeven parameters te selecteren, kiest u de knop "Read". Als u alle gewenste instellingen hebt aangebracht, dan worden deze door een klik op de "Write"-knop voor het toestel overgenomen. De succesvolle uitvoering van het commando wordt in het statusvenster getoond.

Daarop kunt u via het "Connect to device"-venster de verbinding met het apparaat ongedaan maken ("Disconnect").

# **Instellingen van de zonne-energielaadregelaar op het display (alleen bij SCDplus)**

Met de vier toetsen op het display kunt u de volgende instellingen doen: datum, tijdstip, laadprofiel, beveiliging tegen diepontlading, werking van de belastingsuitgang en temperatuurcoëfficiënt (zie volgende menutabel).

# **Aanwijzing: De gekozen menupunten kunnen met de telkens onderliggende toets ongedaan gemaakt worden.**

De in het diagram weergegeven waarden en gegevens in het menu dienen alleen als voorbeeld en kunnen lichties afwijken van de daadwerkelijke weergave.

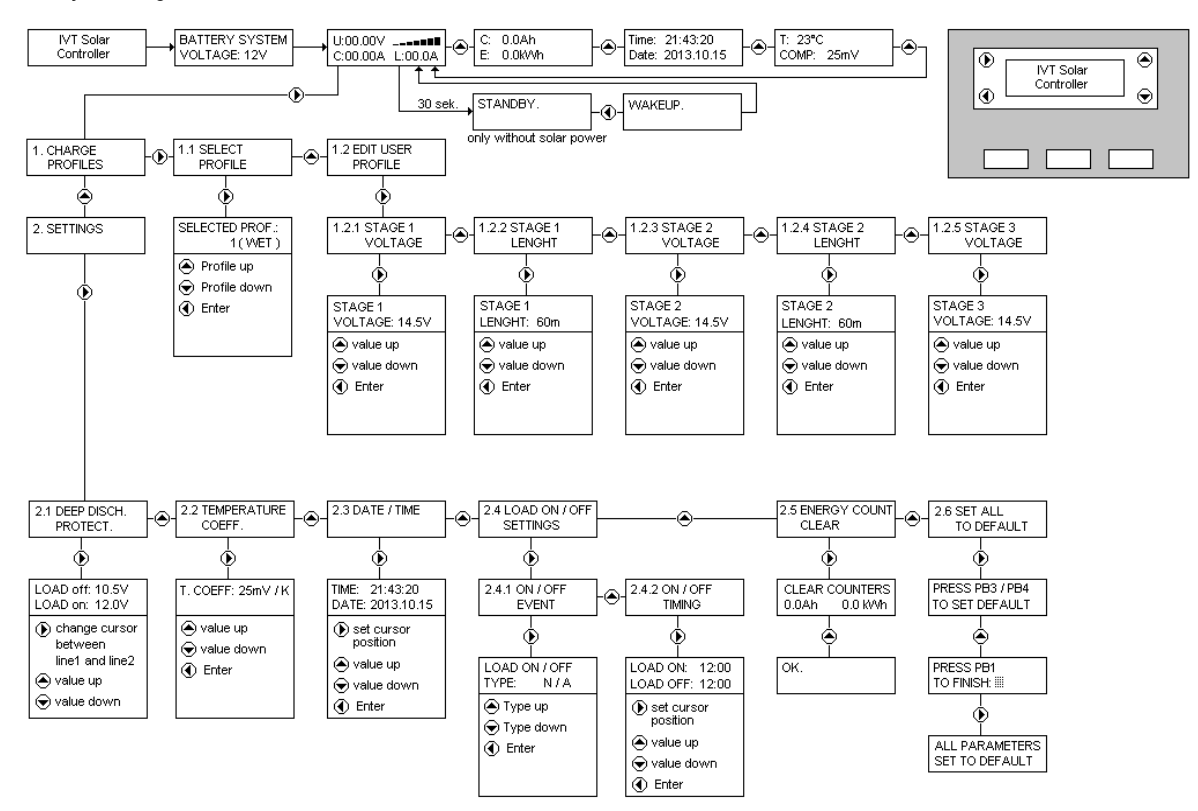

# **Begrippen en afkortingen in de menuweergave**

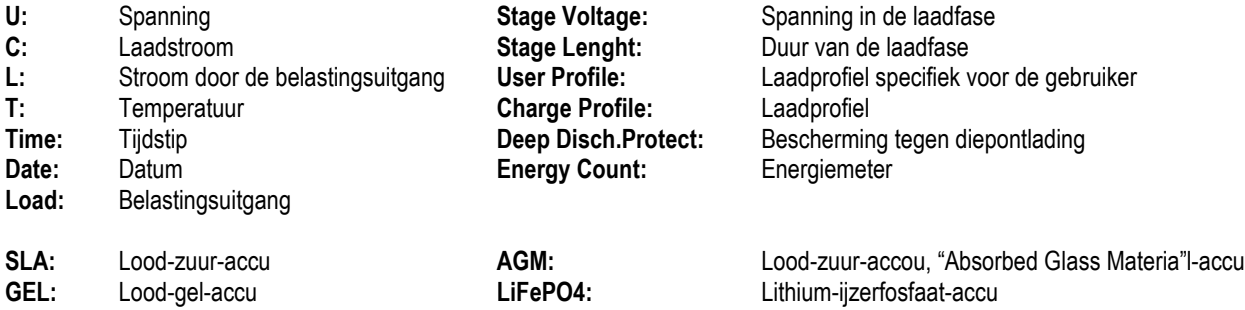

# **De zonne-energie-installatie werkt niet goed - mogelijke oorzaken en remedies**

# **Opgelet! In accu's zijn grote hoeveelheden energie opgeslagen. Bij kortsluiting kan deze energie in in een mum van tijd vrijkomen en ter plaatse van de kortsluiting door grote warmteontwikkeling een brand veroorzaken.**

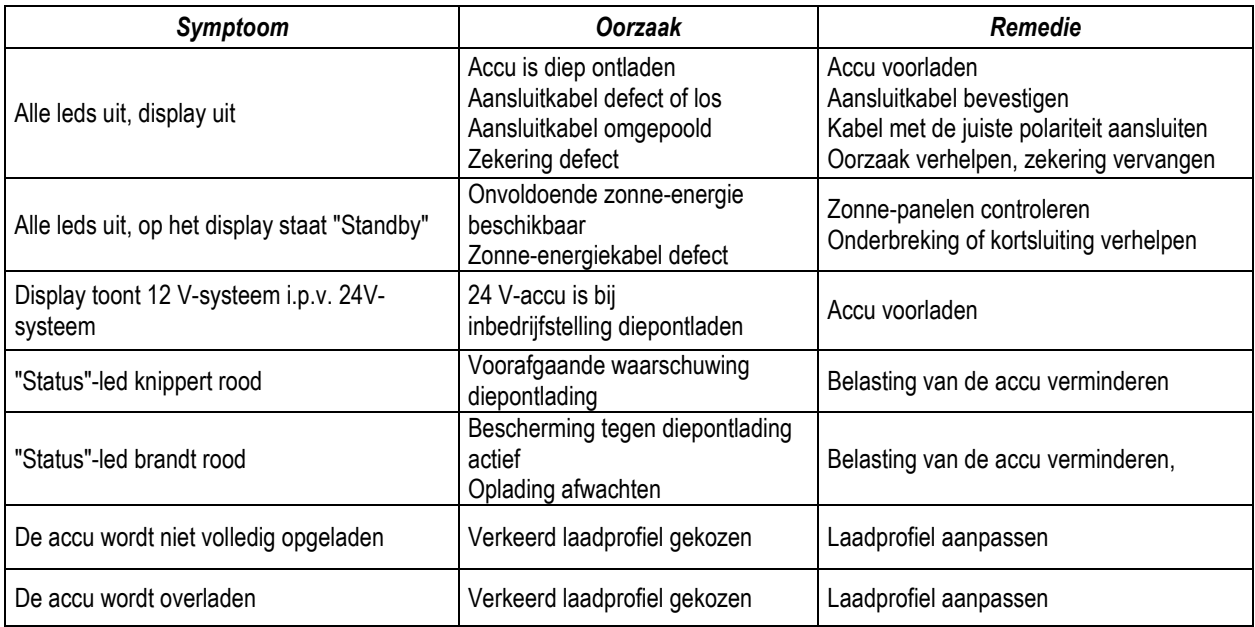

# **Technische gegevens**

Voor de uitrusting en de stroomsterkte, zie typeplaatje.

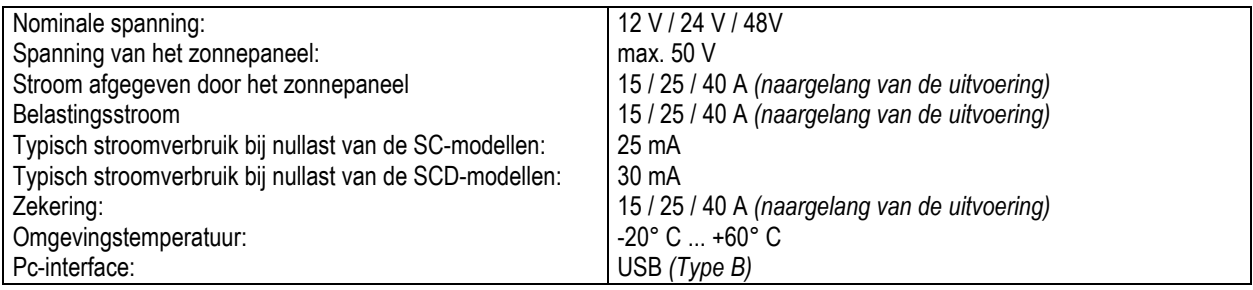

# **NL - Aanwijzing in verband met milieubescherming**

Dit product mag aan het eind van zijn levensduur niet met het normale huishoudelijke afval worden meegegeven, maar moet op een inzamelpunt voor de recyclage van elektrische en elektronische toestellen worden afgegeven. Het symbool op het toestel, de gebruiksaanwijzing of de verpakking wijst daarop.

De grondstoffen zijn volgens hun markering herbruikbaar. Door hergebruik, of materiële of andere vormen van verwerking van oude toestellen levert u een belangrijke bijdrage tot de bescherming van ons milieu.

Vraag bij uw gemeentebestuur welke afvalverwerkingsinstallatie daarvoor aangewezen is.

Technische wijzigingen voorbehouden. Wij zijn niet aansprakelijk voor drukfouten. IVT Innovative Versorgungs-Technik GmbH, Dienhof 14, D-92242 Hirschau Tel. 09622-719910, Fax. 09622-7199120 E-mail: Info@IVT-Hirschau.de – Website: www.IVT-Hirschau.de Notizen:

Notes: